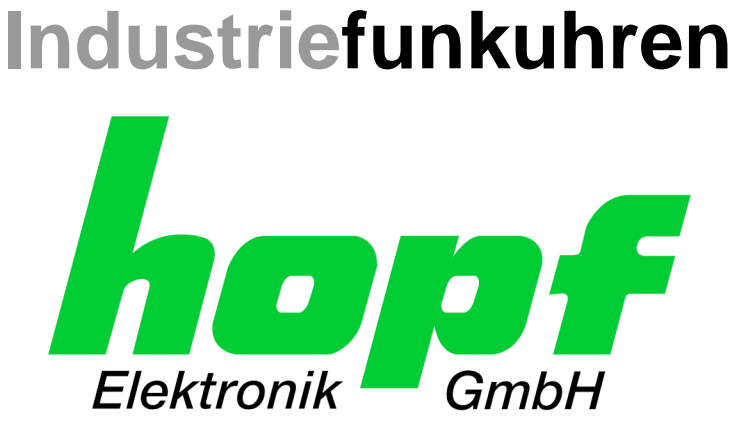

# Technical Manual

\_\_\_\_\_\_\_\_\_\_\_\_\_\_\_\_\_\_\_\_\_\_\_\_\_\_\_\_\_\_\_\_\_\_\_\_\_\_\_\_\_\_\_\_\_\_\_\_\_\_\_\_\_\_\_\_\_\_\_\_\_

GPS Satellite Clock

# Model 6021GPS

# **ENGLISH**

**Version: 06.01 - 07.03.2012**

\_\_\_\_\_\_\_\_\_\_\_\_\_\_\_\_\_\_\_\_\_\_\_\_\_\_\_\_\_\_\_\_\_\_\_\_\_\_\_\_\_\_\_\_\_\_\_\_\_\_\_\_\_\_\_\_\_\_\_\_\_

Valid for Devices 6021GPS with FIRMWARE Version: **06.xx** and REMOTE-SOFTWARE Version: **06.xx**

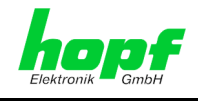

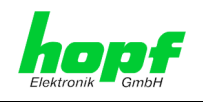

### **Version number (Firmware / Manual)**

THE FIRST TWO DIGITS OF THE VERSION NUMBER OF THE TECHNICAL MANUAL AND THE FIRST TWO DIGITS OF THE FIRMWARE VERSION MUST **COMPLY WITH EACH OTHER**. THEY INDICATE THE FUNCTIONAL CORRELATION BETWEEN DEVICE AND TECHNICAL MANUAL.

THE DIGITS AFTER THE POINT IN THE VERSION NUMBER INDICATE CORRECTIONS IN THE FIRMWARE / MANUAL THAT ARE OF NO SIGNIFICANCE FOR THE FUNCTION.

#### **Downloading Technical Manuals**

All current manuals of our products are available free of charge via our homepage on the Internet.

Homepage: [http://www.hopf.com](http://www.hopf.com/)

E-mail: [info@hopf.com](mailto:info@hopf.com)

### **Symbols and Characters**

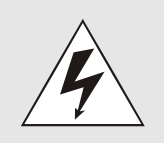

#### **Operational Reliability**

Disregard may cause damages to persons or material.

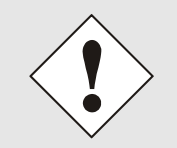

#### **Functionality**

Disregard may impact function of system/device.

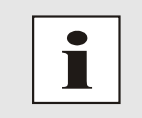

#### **Information**

Notes and Information.

6021GPS - GPS Satellite Clock - V06.01 3 / 50

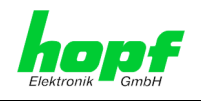

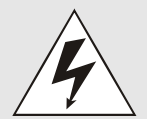

#### **Safety regulations**

The safety regulations and observance of the technical data serve to ensure trouble-free operation of the device and protection of persons and material. It is therefore of utmost importance to observe and compliance with these regulations.

If these are not complied with, then no claims may be made under the terms of the warranty. No liability will be assumed for any ensuing damage.

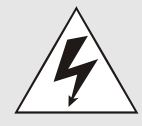

#### **Safety of the device**

This device has been manufactured in accordance with the latest technological standards and approved safety regulations

The device should only be put into operation by trained and qualified staff. Care must be taken that all cable connections are laid and fixed in position correctly. The device should only be operated with the voltage supply indicated on the identification label.

The device should only be operated by qualified staff or employees who have received specific instruction.

If a device must be opened for repair, this should only be carried out by employees with appropriate qualifications or by **hopf** Elektronik GmbH.

Before a device is opened or a fuse is changed all power supplies must be disconnected.

If there are reasons to believe that the operational safety can no longer be guaranteed the device must be taken out of service and labelled accordingly.

The safety may be impaired when the device does not operate properly or if it is obviously damaged.

# **CE-Conformity**

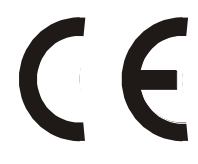

This device fulfils the requirements of the EU directive 89/336/EWG "Electromagnetic compatibility" and 73/23/EWG "Low voltage equipment".

Therefore the device bears the CE identification marking (CE = Communautés Européennes = European communities)

The CE indicates to the controlling bodies that the product complies with the requirements of the EU directive - especially with regard to protection of health and safety for the operator and the user - and may be released for sale within the common markets.

hopf Elektronik GmbH

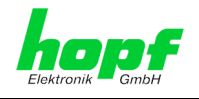

# **Contents**

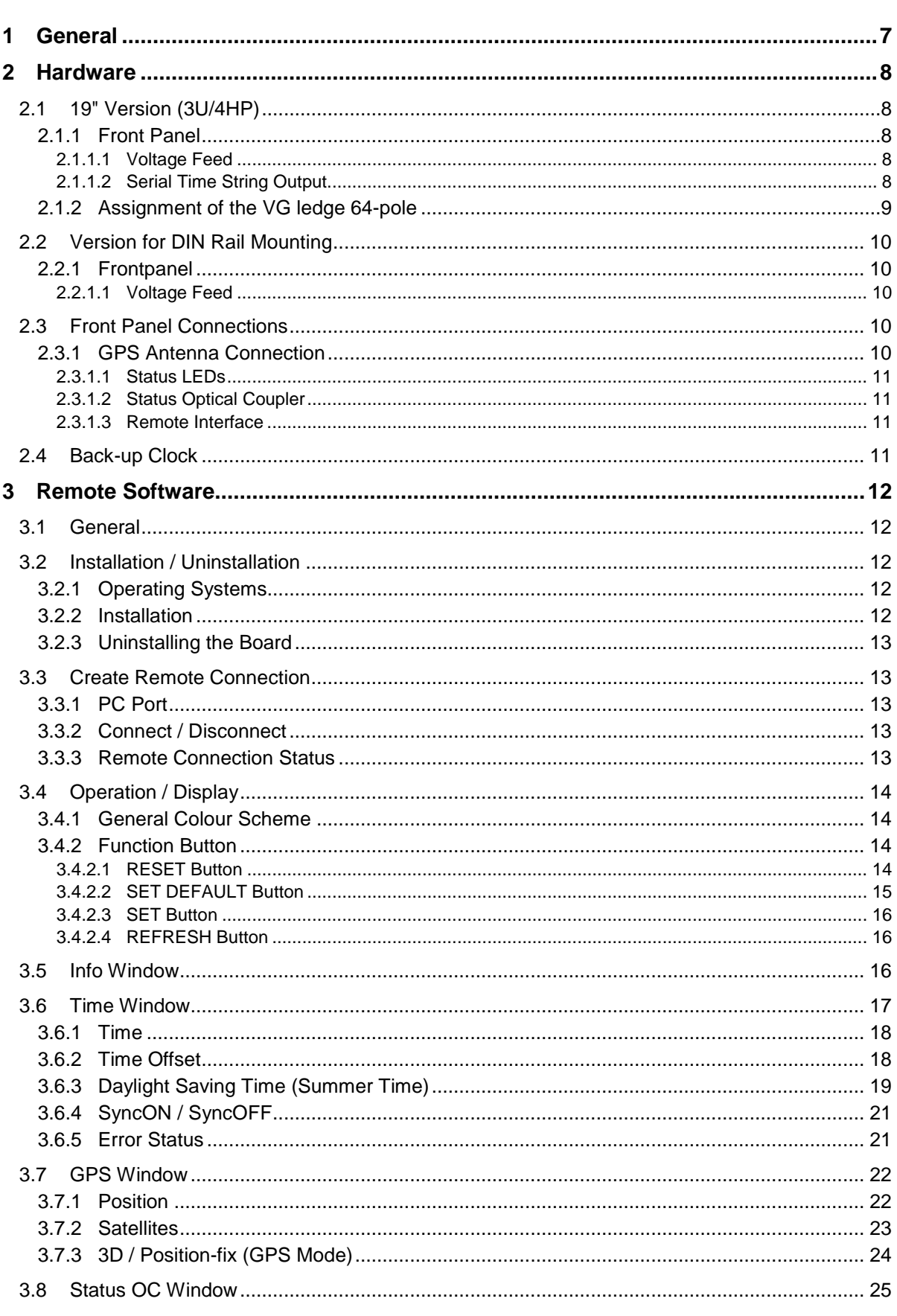

 $5/50$ 

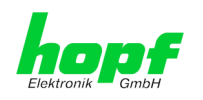

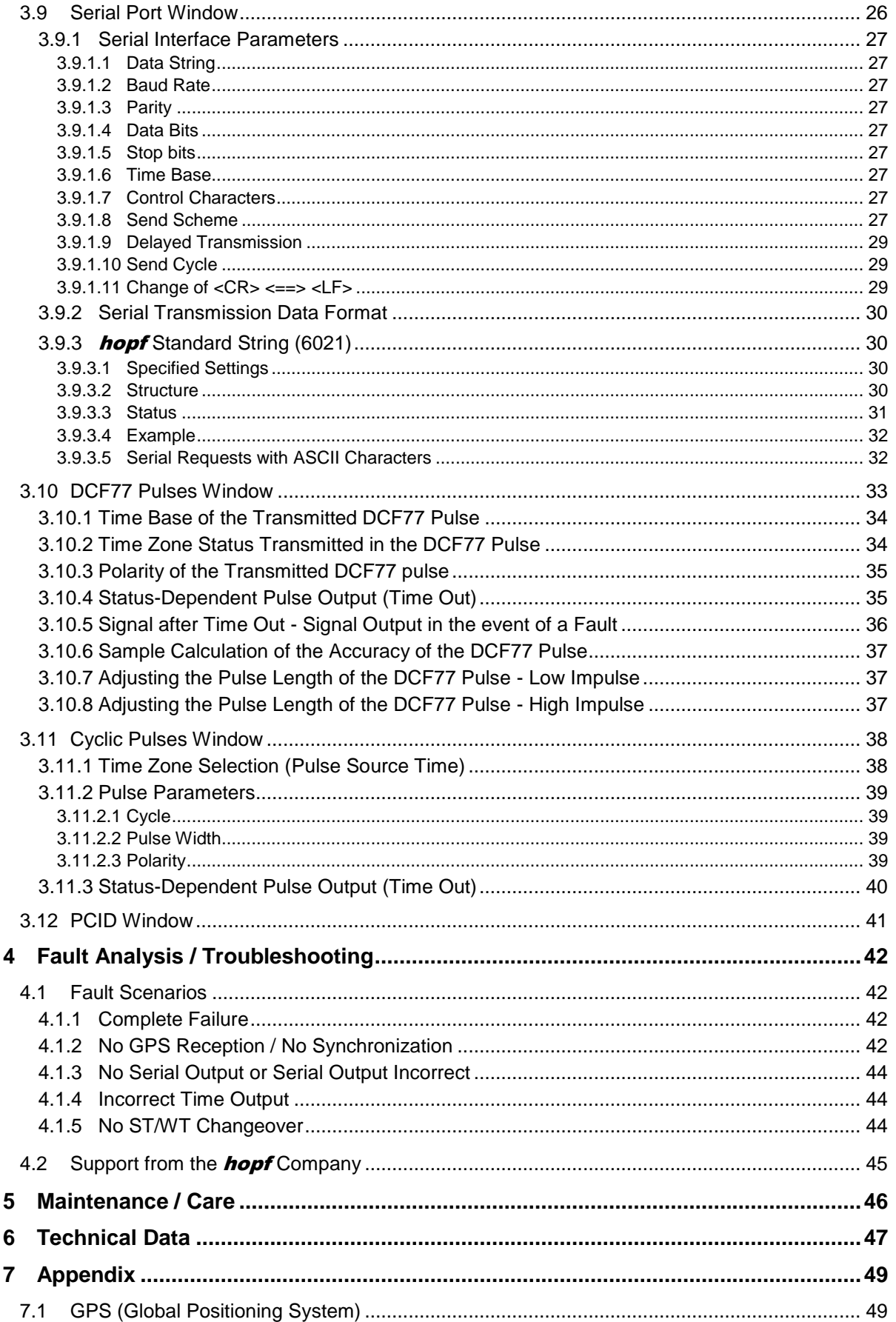

 $6/50$ 

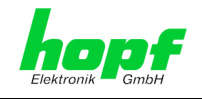

# <span id="page-6-0"></span>**1 General**

The **hopf** Board 6021GPS is a further development of the DCF77 Radio-controlled Clock Board 6021. The highly accurate synchronization of the Board takes place via the GPS satellite system, which is available worldwide.

The dimensions of the switching boards correspond to the standard format for Euro-boards with 3U/4HP front panel (**U = Height Unit / HP = Horizontal Pitch**) for installation in 19" racks:

Some of the board's basic functions:

- Synchronization can be realized with only **one satellite**
- Simple operation using **remote software**
- Remote interface on the front panel (RS232 format)
- **Status LEDs** on the front panel
- **Status output** via two relays (dry contact) for power and synchronization
- **Serial interfaces** (RS232 and RS422 formats) only in 19" versions
- **High freewheel accuracy** through GPS-supported regulation of the internal quartz base
- **Potential isolation** of the GPS antenna circuit
- Completely **maintenance-free** system
- **SyncOFF timer** (reception failure bypassing) for operation free of fault messages even in difficult reception conditions
- Redundant **multiple validation of the synchronization signal** for fault-free and leapfree signal evaluation
- Maintenance-free, buffered **back-up clock** for three days

#### Software supplied:

 Remote software for PC for Windows 98SE, NT, 2000 and XP operating systems

#### Accessories supplied:

Serial programming cable (2m, 9-pole socket to 9-pole socket)

Moreover based on customized applications the GPS synchronized clock 6021GPS can be integrated into a DIN rail housing with an AC or DC power supply unit. The customized unit configuration and the appropriate outputs and features are stated in the related manual.

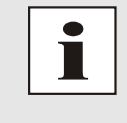

Not all functions that can be parametrised are always available for the different hardware versions of 6021GPS. The available functions and their appropriate physical outputs are stated in this or rather the device-specific manual.

6021GPS - GPS Satellite Clock - V06.01 7 / 50

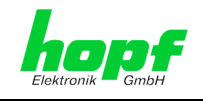

# <span id="page-7-0"></span>**2 Hardware**

This chapter describes the different hardware versions and details of the board 6021GPS.

# <span id="page-7-1"></span>**2.1 19" Version (3U/4HP)**

# <span id="page-7-2"></span>**2.1.1 Front Panel**

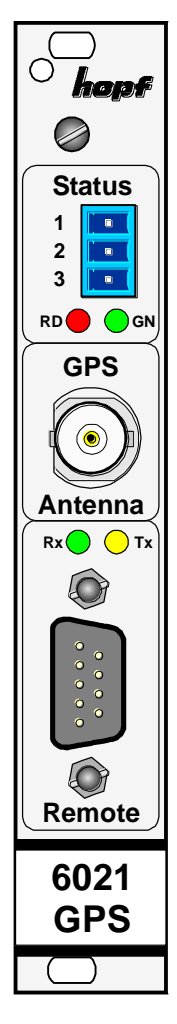

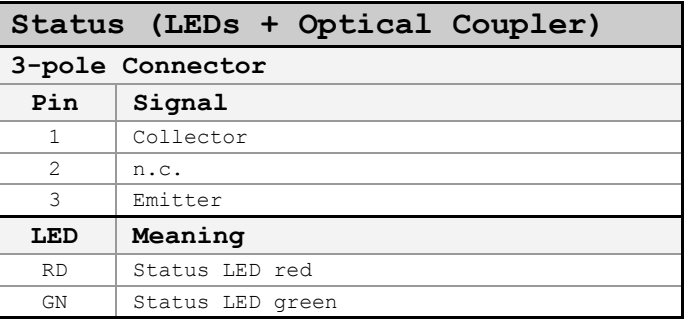

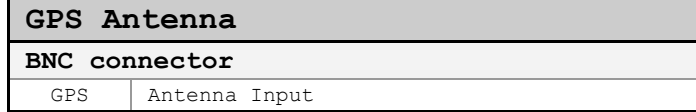

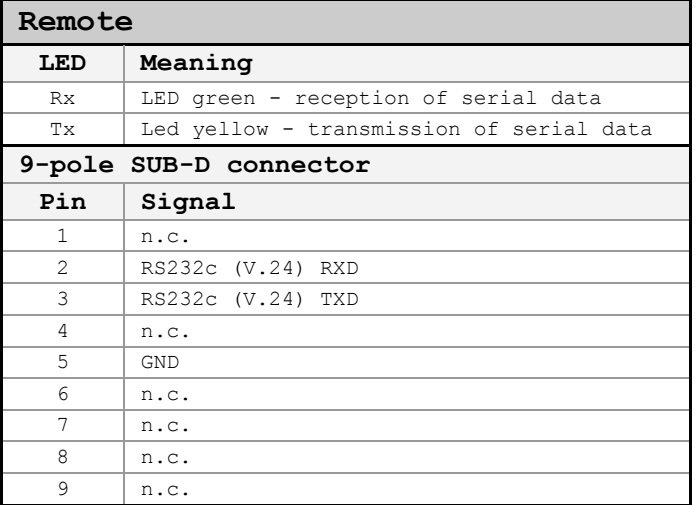

n.c. = not connected

# <span id="page-7-3"></span>**2.1.1.1 Voltage Feed**

The voltage feed takes place via the Board's VG-ledge.

### <span id="page-7-4"></span>**2.1.1.2 Serial Time String Output**

The Board 6021GPS has serial interfaces **without** handshake lines for transmitting time information. Data exchange can take place via RS232c (V.24) or RS422 (V.11) signal level. The interfaces may be used, for example, to transmit time telegrams to other computers.

The serial time string is transmitted via the Board's VG-ledge.

**1**

 $\bullet$  $\ddot{\phantom{0}}$ 

 $\bullet$ 

 $\bullet$  $\circledcirc$ 

 $\bullet$ 

 $\circledcirc$ 

 $\bullet$ 

 $\circ$ 

 $\circledcirc$ 

 $\bullet$ 

 $\bullet$ 

m.

**10**

Connector, DIN41612, 64-pin VG male

Connector, DIN41612, 64-pin VG male

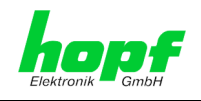

# <span id="page-8-0"></span>**2.1.2 Assignment of the VG ledge 64-pole**

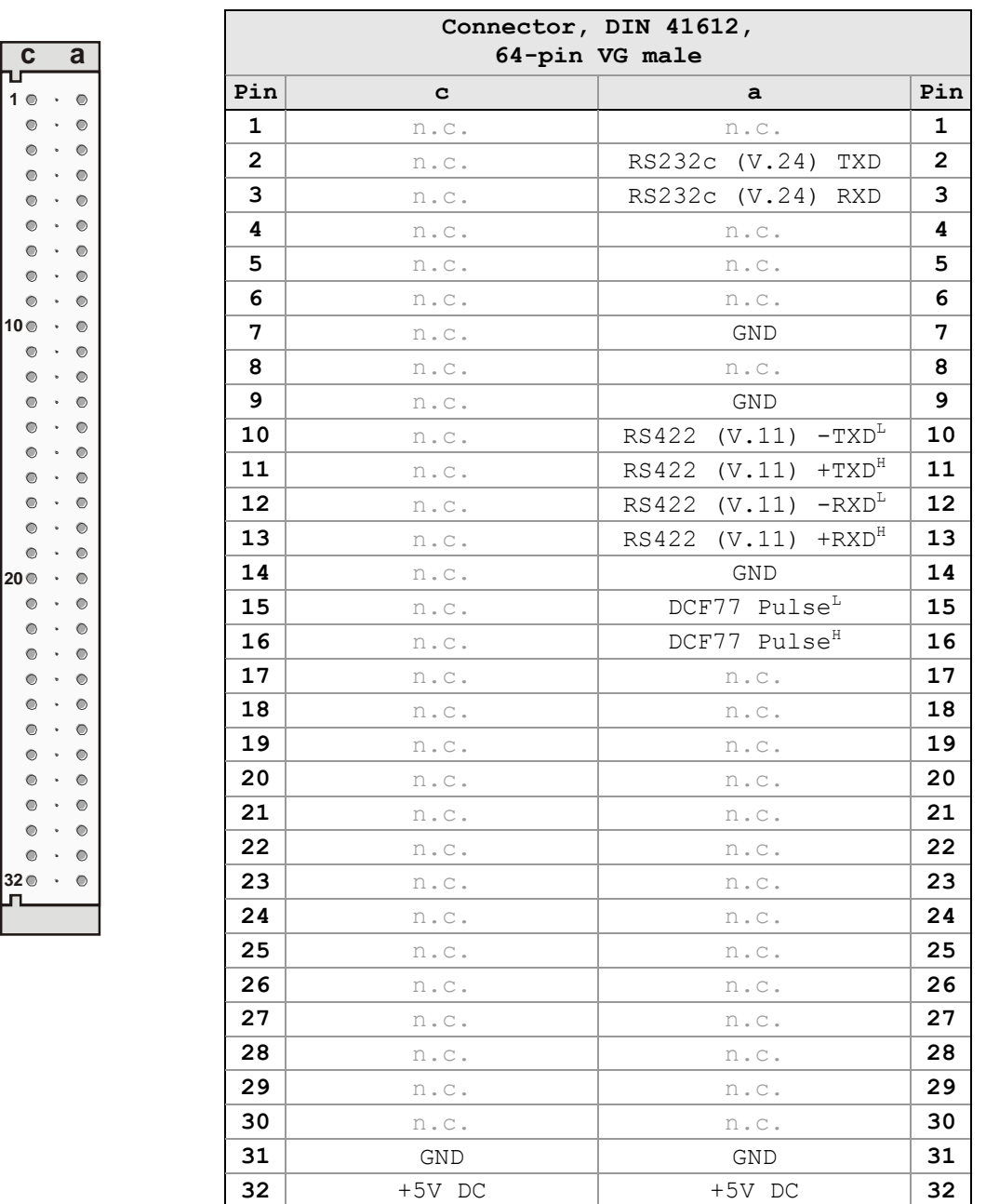

n.c. = not connected Row **b** = not connected

#### l **<sup>L</sup> RS422 (V.11) low active <sup>H</sup> RS422 (V.11) high active**

6021GPS - GPS Satellite Clock - V06.01 9/50

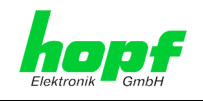

# <span id="page-9-0"></span>**2.2 Version for DIN Rail Mounting**

# <span id="page-9-1"></span>**2.2.1 Frontpanel**

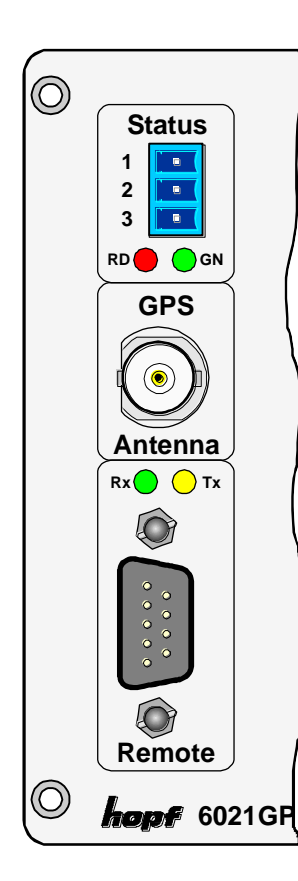

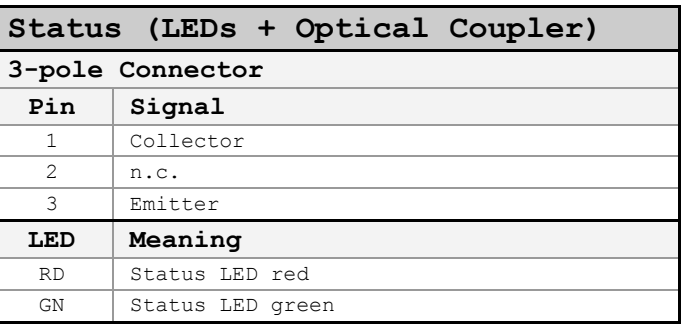

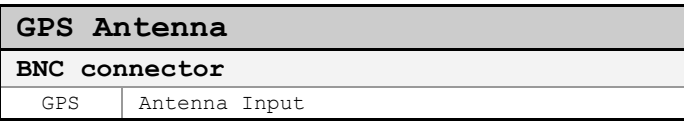

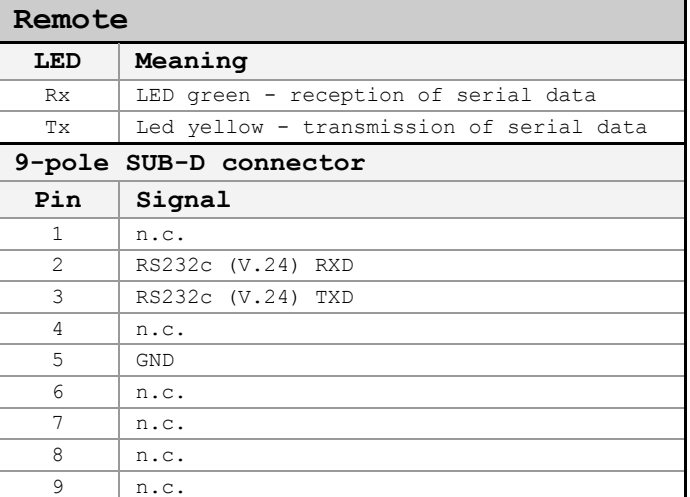

n.c. = not connected

# <span id="page-9-2"></span>**2.2.1.1 Voltage Feed**

The voltage feed takes place via the integrated power supply in the device.

# <span id="page-9-3"></span>**2.3 Front Panel Connections**

# <span id="page-9-4"></span>**2.3.1 GPS Antenna Connection**

The coaxial cable of the GPS antenna equipment is connected to the BNC socket marked **"GPS Antenna"** on the front panel. Further specifications concerning the installation of the antenna equipment, such as cable lengths and cable types, can be found in the document titled "GPS Antenna Equipment".

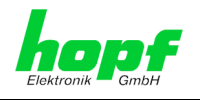

## <span id="page-10-0"></span>**2.3.1.1 Status LEDs**

The status LEDs on the front panel signal the Board's current (synchronization) status. The meanings of the LEDs are as follows:

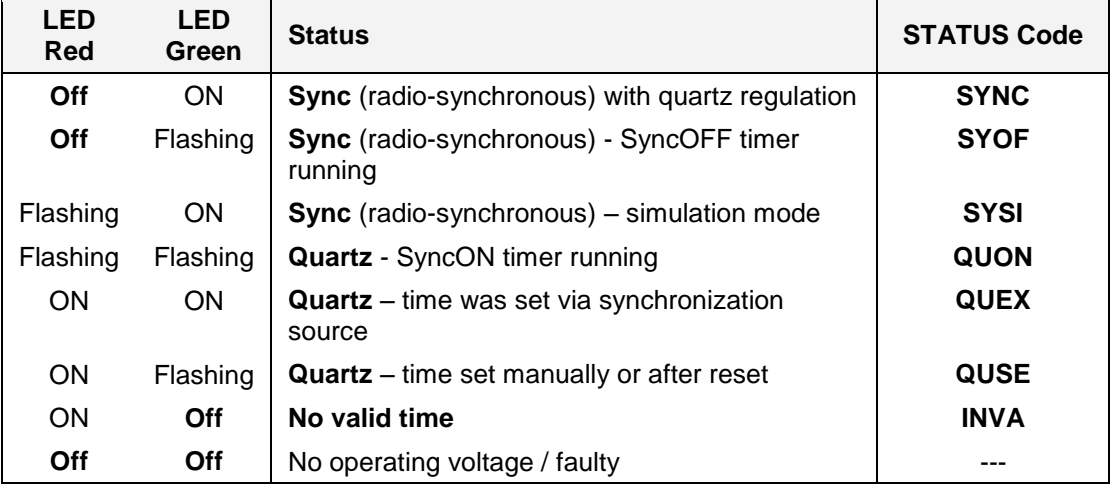

### <span id="page-10-1"></span>**2.3.1.2 Status Optical Coupler**

The status optical coupler provides a potential isolated switching contact for monitoring the Board's synchronization status.

Status output via 3-pole terminal with selection of the desired system status at which reporting is to be activated:

Optical coupler:

- Selected status or better achieved Optical coupler switched through
- Selected status not achieved Optical coupler blocked

The desired reporting status is set via the remote software.

#### <span id="page-10-2"></span>**2.3.1.3 Remote Interface**

The connection to a PC's RS232 serial interface is made by means of the KA6870 interface cable supplied.

The remote interface for the configuration of the Board is located on the front panel of the Board. The transmission line (Tx) and reception line (Rx) have status LEDs which signal the activity on the respective interface line.

No further configuration of this remote interface is necessary.

# <span id="page-10-3"></span>**2.4 Back-up Clock**

The Board has a maintenance-free back-up clock. This back-up clock buffers the time information for up to 3 days following a power failure.

After a power failure lasting less than 3 days, the clock starts with the internal back-up clock information unless valid time information was available beforehand.

6021GPS - GPS Satellite Clock - V06.01 11 / 50

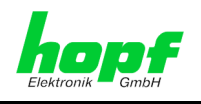

# <span id="page-11-0"></span>**3 Remote Software**

This Chapter describes the operation and functionality of the remote software for the Board 6021GPS.

# <span id="page-11-1"></span>**3.1 General**

The remote software is divided into various sectors and functionalities:

- Setting and status of **remote communication**
- **Time** time and status information and parameters for the calculation of time
- **GPS**  GPS display and parameters
- **Status OC** parameterization of the status OC
- **Serial Port** parameterization of the serial time string output
- **PCID** base and configuration data of the Board 6021GPS
- **DCF77 Pulse –** parameterization of the output for a DCF77 pulse (1Hz)
- **Cyclic Pulses –** parameterization of the output for a cyclic pulse
- **Info** programme version / contact data for the **hopf** company / *Uninstall Program* button
- **RESET** and **DEFAULT** setting

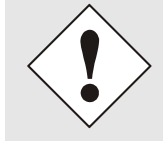

After changing parameters a reset must be execute.

# <span id="page-11-2"></span>**3.2 Installation / Uninstallation**

The remote software is in a single file with the following name: **'Remote6021GPS\_v0400.exe'**.

# <span id="page-11-3"></span>**3.2.1 Operating Systems**

The remote software for the Board 6021GPS is suitable for the following operating systems:

- **Windows 98SE**
- **Windows NT**
- **Windows 2000**
- **Windows XP**

# <span id="page-11-4"></span>**3.2.2 Installation**

It is *not necessary to install* the **'Remote6021GPS\_v0400.exe'** programme. The programme is simply copied to the folder on the hard disk from which it is to be started.

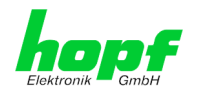

# <span id="page-12-0"></span>**3.2.3 Uninstalling the Board**

Entries take place in the registry while the programme is running. These entries are removed when the programme is uninstalled using the *Uninstall Program* button in the Infowindow.

The user must then delete the **'Remote6021GPS\_v0400.exe'** programme manually.

# <span id="page-12-1"></span>**3.3 Create Remote Connection**

After a connection has been made between the remote interface of the Board 6021GPS and a free serial interface on the PC, the PC COM port used must be set up in the remote software.

After activating the **Connect** button, the remote software attempts to build a connection to the Board 6021GPS. The status element changes colour dependent on the respective connection status.

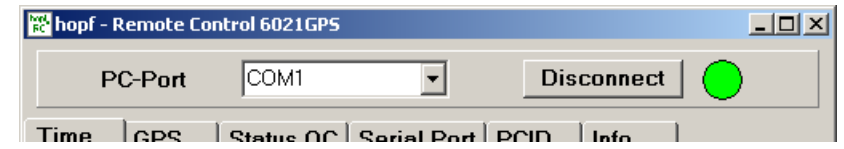

# <span id="page-12-2"></span>**3.3.1 PC Port**

The desired/used serial port of the PC is selected here.

#### **Value range**

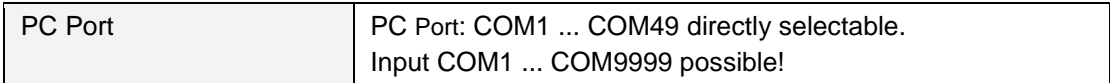

# <span id="page-12-3"></span>**3.3.2 Connect / Disconnect**

The **Connect** button is activated in order to make the remote serial connection with the Board 6021GPS.

After the interface has been successfully initialized, the **Disconnect** button is displayed, by means of which the PC's interface can be re-enabled for other programmes without exiting the programme.

# <span id="page-12-4"></span>**3.3.3 Remote Connection Status**

The status display for the remote connection is located next to the **Connect** / **Disconnect** button. The element changes colour dependent on the current status of the connection.

- **GREEN** Connection established with Board 6021GPS (device has responded).
- **YELLOW** PC interface initialized but no response received from Board 6021GPS.
- **GREY** The interface on the PC is not available or is being used by another programme. A message is also displayed.

The colour field also turns **YELLOW** if the serial connection is interrupted during operation.

6021GPS - GPS Satellite Clock - V06.01 13 / 50

hopf Elektronik GmbH

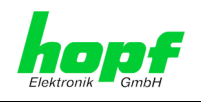

# <span id="page-13-0"></span>**3.4 Operation / Display**

### <span id="page-13-1"></span>**3.4.1 General Colour Scheme**

Each combination of script and background colour defines the meaning of the respective display.

Black text on light grey background  $\Rightarrow$  Labelling of fields etc.

Black text on white background  $\Rightarrow$  Data from the PC

- 
- 
- Grey text on white background  $\Rightarrow$  Non-modifiable data received from device
- Green text on white background  $\Rightarrow$  Data received from device / confirmed
	- $\Rightarrow$  Transmitted data (waiting for response)
- Red text on white background  $\Rightarrow$  Modified data not (yet) transmitted
- Black text on red background  $\Rightarrow$  Error message (if error present)
- Black text on green background  $\Rightarrow$  Active timer

# <span id="page-13-2"></span>**3.4.2 Function Button**

Various function buttons are available in the programme.

### <span id="page-13-3"></span>**3.4.2.1 RESET Button**

This button is used to trigger a hardware reset of the Board. This leads to a defined restart of the Board's microcontroller.

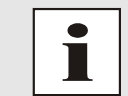

This function has no effect on the fail-safe stored data

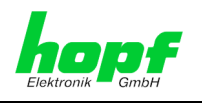

## <span id="page-14-0"></span>**3.4.2.2 SET DEFAULT Button**

After activating the set **Default** button and an additional security inquiry the settings of Board 6021GPS are set to the following values:

#### **1. Deletion of the current leap second information**

#### **2. Time settings**

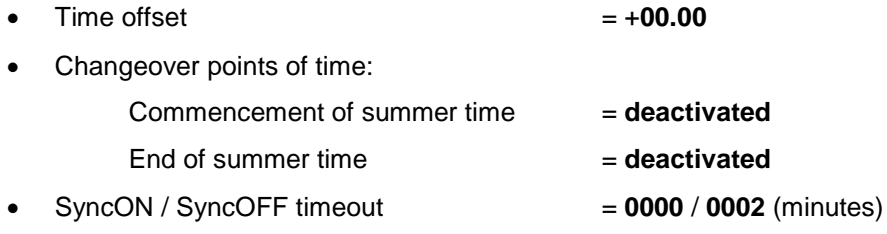

#### **3. GPS settings**

GPS position:

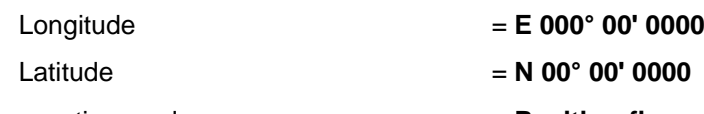

GPS reception mode = **Position-fix**

#### **4. Status optical coupler**

**ZZZZ** (synchronization status) = **SYNC**

#### **5. Time string output**

hopf Standard String (6021)

- 8 data bits
- No parity
- 1 stop bit
- 9600 baud
- Local time
- Transmit with control characters
- <CR><LF>
- Data string without second forerun
- (last) control character immediately
- Output every second

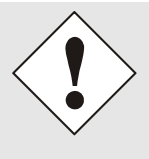

After the Board has been reset to the DEFAULT values, the GPS receiver requires up to 13 minutes of satellite reception to determine the correct leap second information from the GPS data. The Board 6021GPS can only resynchronize after this has been done.

The following message appears on the error display during this period:

#### **GPS receiver is waiting for leap second data**

6021GPS - GPS Satellite Clock - V06.01 15 / 50 15 / 50 15 / 50 15 / 50 15 / 50 15 / 50 15 / 50 15 / 50 15 / 50

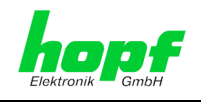

### <span id="page-15-0"></span>**3.4.2.3 SET Button**

The manual changes in the remote software fields are sent to the Board by means of the **Set** button. The colour of the script changes from RED to GREEN when the data has been transferred successfully.

### <span id="page-15-1"></span>**3.4.2.4 REFRESH Button**

The respective data is polled or read again from the Board 6021GPS by means of the **Refresh** button.

# <span id="page-15-2"></span>**3.5 Info Window**

The Info Window is displayed directly after programme start-up. This contains:

- The current remote software programme information (version and date)
- The contact data for the **hopf** Company
- The Uninstall button *Uninstall Program*

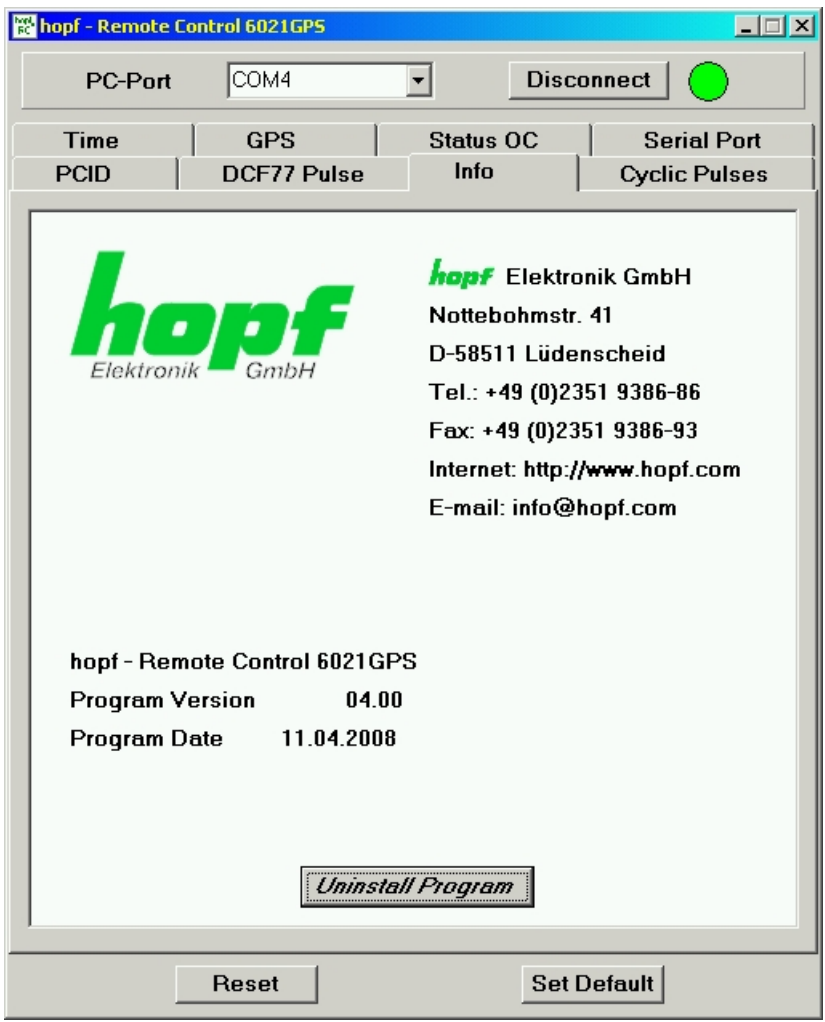

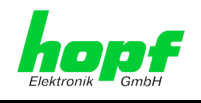

# <span id="page-16-0"></span>**3.6 Time Window**

All of the time and status information of the Board 6021GPS is displayed or set in the Time window.

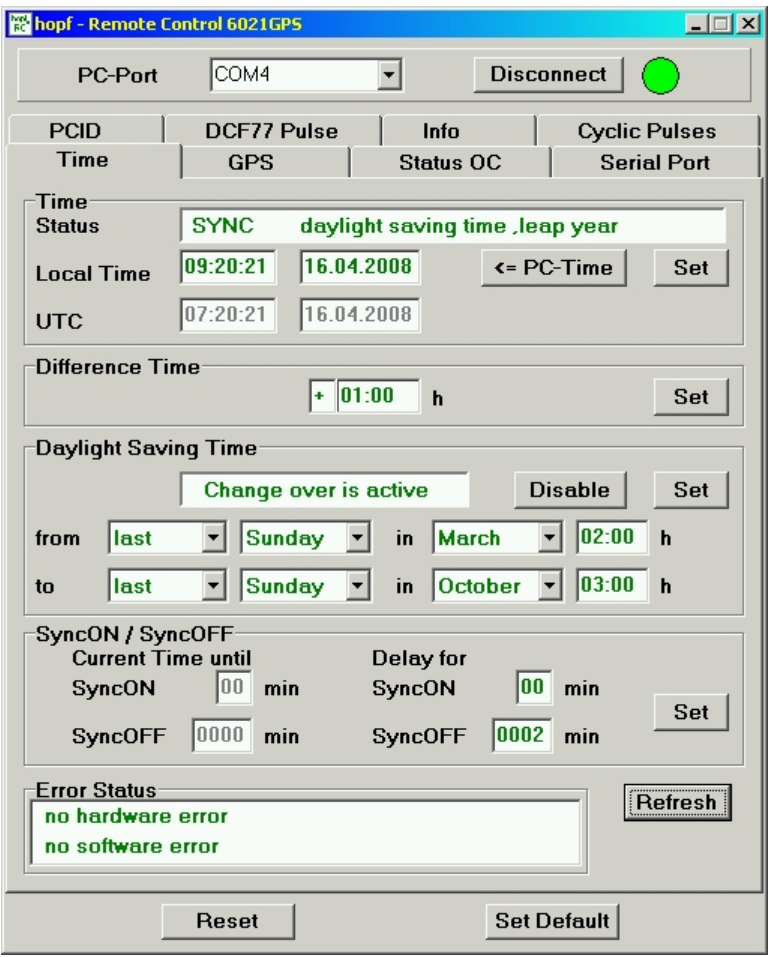

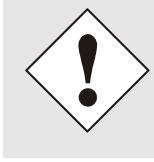

After changing parameters a reset must be execute.

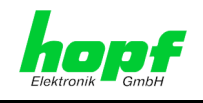

### <span id="page-17-0"></span>**3.6.1 Time**

All of the current time information/status is displayed under the Time tag.

The  $\leq$  **PC-Time** button can be used to set the new time information in accordance with the current PC time.

#### **Value range**

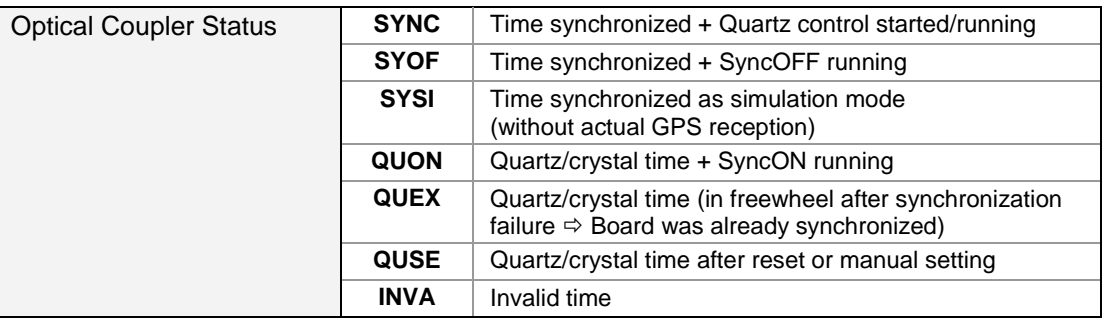

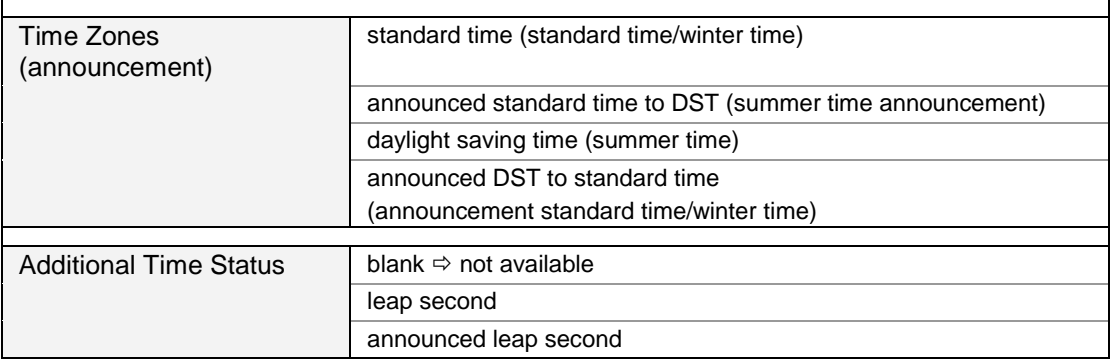

#### Local Time / UTC

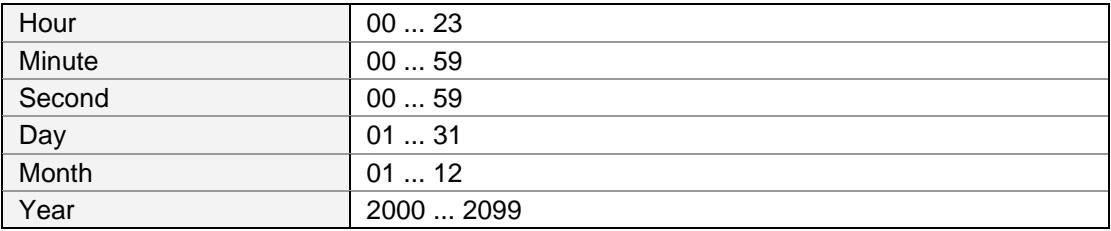

# <span id="page-17-1"></span>**3.6.2 Time Offset**

This function is used to input the time offset between the local standard time (winter time) and the world time (UTC time). The operational sign designates the direction in which the local standard time varies from the world time.

#### **Value range**

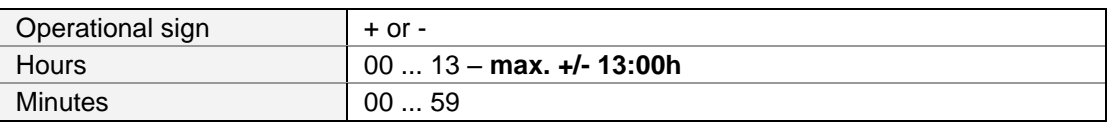

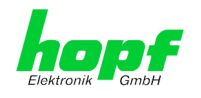

The operational sign designates the direction in which the local time varies from the world time:

- **'+'** corresponds to east of the null meridian (Greenwich)
- **'-'** corresponds to west of the null meridian (Greenwich)

As most countries of the world select their time offset in whole hours the input is also in steps of one hour:

e.g. + 05:00 or - 11:00

However, some countries operate with smaller time steps; thus minute-by-minute entry is also possible:

e.g. + 05:30 or - 08:45

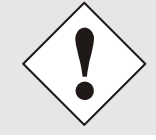

The time offset always relates to the **local standard time (winter time)**, even if commissioning or the input of the time offset takes place during the summer time.

#### Example for Germany:

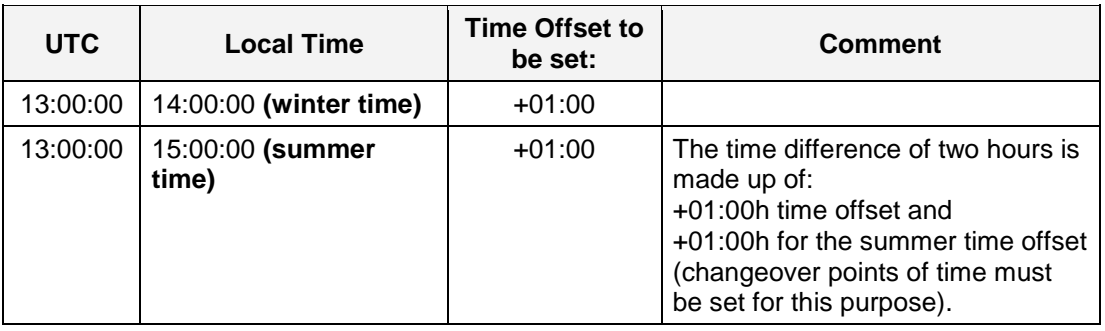

# <span id="page-18-0"></span>**3.6.3 Daylight Saving Time (Summer Time)**

This input is used to define the points of time at which the changeover to summer time or winter time occurs during the course of the year. The hour, day-of-the-week, week and month at which the ST/WT changeover (summer time / winter time) is to take place are designated here.

The parameters are selected in such a way that the changeover can take place at any point of time.

The **Disable** button is to be activated if the ST/WT changeover is **not** required. The message **"change over is inactive"** is displayed in the status line as confirmation. The Board then only works with the standard time (winter time) set through the time offset.

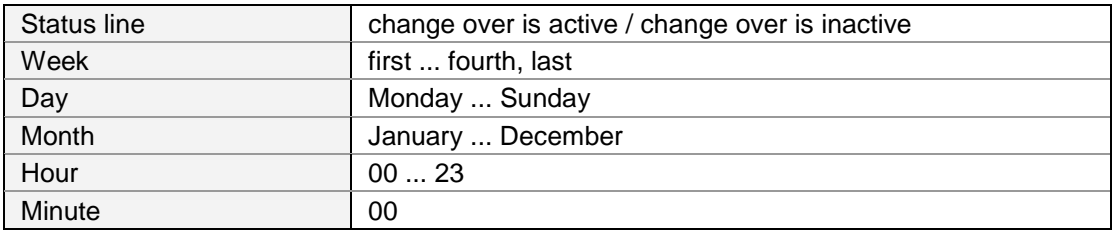

#### **Value range**

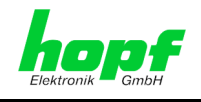

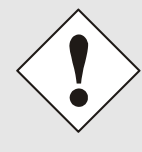

Sometimes the setting of the 5th Weekday in December, can lead to erroneous results and is therefore not permitted!

The meanings of the individual items of the input fields are as follows:

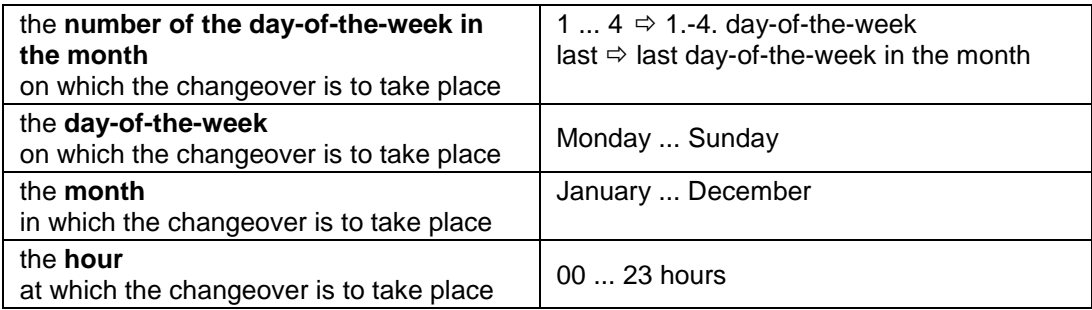

#### **Input example for Germany (CET/CEST)**

**WT (CET)**  $\Rightarrow$  **ST (CEST)** at 2 a.m. on the last Sunday in March.

Input: from **last Sunday** in **March 02:00**

#### **Changeover WT (Standard / Winter Time) ST (Summer Time)**

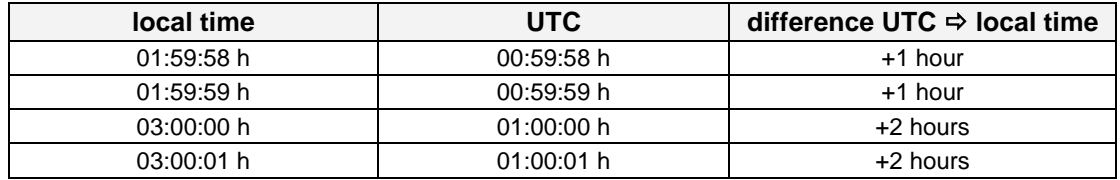

**ST (CEST)**  $\Rightarrow$  **WT (CET)** at 3 a.m. on the last Sunday in October.

Input: to **last Sunday** in **October 03:00**

#### Changeover ST (Summer Time)  $\Rightarrow$  WT (Standard / Winter Time)

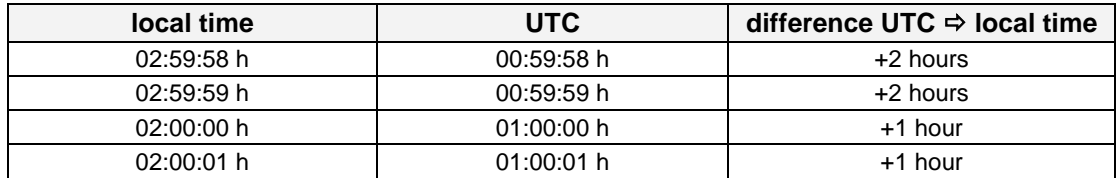

hopf Elektronik GmbH

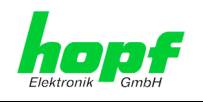

# <span id="page-20-0"></span>**3.6.4 SyncON / SyncOFF**

These timers can be used to delay the change of status from QUARTZ to SYNC (SyncON) and from SYNC to QUARTZ (SyncOFF).

The **SyncOFF** timer serves to provide reception failure bypassing for operation free of fault messages in difficult reception conditions.

In the event of a synchronization source reception failure (GPS in this instance), the resynchronization of the system to quartz status (C) is delayed by the set value. The system continues to run in synchronization status (R) on the internally regulated, highly accurate quartz base during this period.

This setting depends primarily on the desired freewheel accuracy.

#### Example freewheel accuracy calculation

In order to calculate the maximum value to be set for the SyncOFF timer, the desired minimum system accuracy is divided by the freewheel accuracy value of the quartz. If, for example, the freewheel accuracy is 1x10E-6 and the desired minimum system accuracy is 5msec. the following calculation results:

0.005s / 1x10E-6 = 5000s = **83 minutes 20 seconds**

The **max**. value to be set for the SyncOFF timer is thus **83 minutes**.

The **SyncON** timer serves on systems operating on a highly accurate, regulated quartz base to ensure that the system does not synchronize before the quartz base has been accurately regulated. This timer should be set to **00 as standard** on the Board 6021 GPS.

#### **Value range**

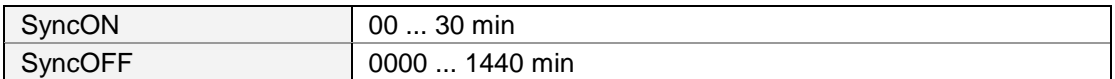

# <span id="page-20-1"></span>**3.6.5 Error Status**

The Board 6021GPS is capable of identifying various problems as they occur and transmitting a corresponding message. A preliminary check can be made here in the event of problems with the Board or faulty synchronization.

#### **Value range**

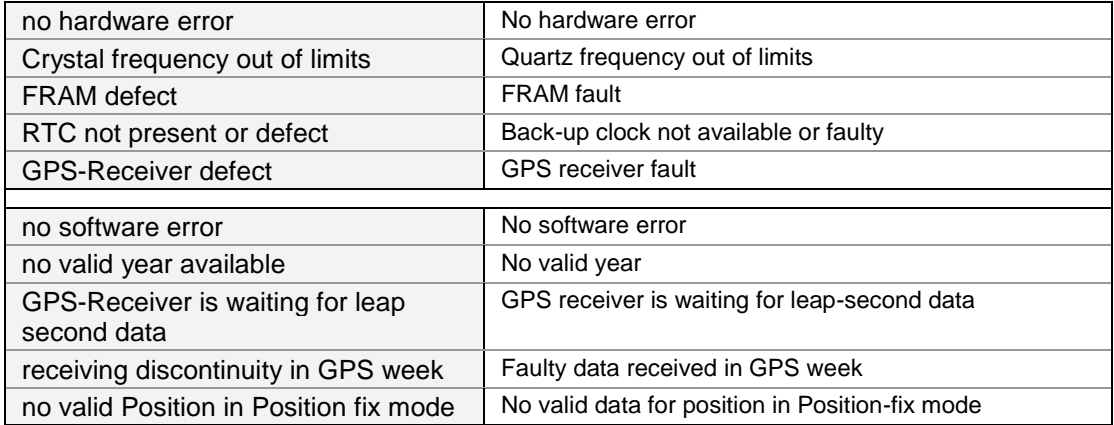

6021GPS - GPS Satellite Clock - V06.01 21 / 50

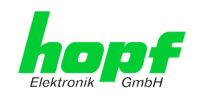

# <span id="page-21-0"></span>**3.7 GPS Window**

All of the data/inputs related to GPS reception are displayed or entered in this window.

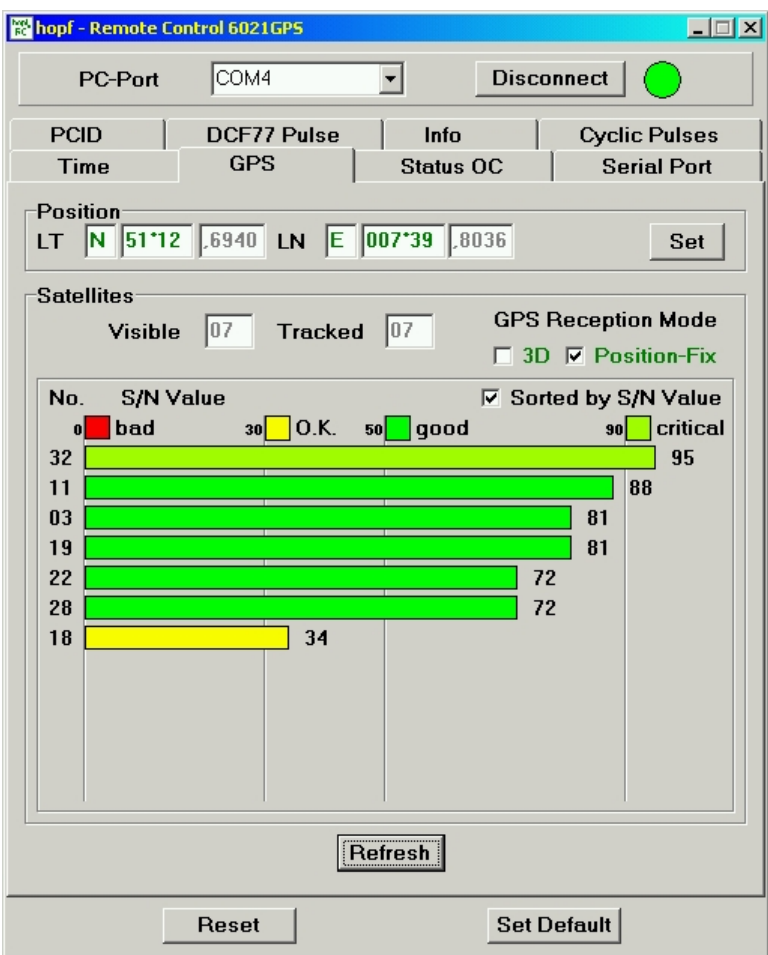

# <span id="page-21-1"></span>**3.7.1 Position**

This function is used to enter the equipment's geographical position. It is useful on first commissioning and shortens the time required for the first synchronization of the GPS receiver.

The latitude and longitude positions are entered in degrees and minutes.

The operational signs for longitude are:

- **E** East of the null meridian (Greenwich)
- **W** West of the null meridian (Greenwich)

The operational signs for latitude are:

- **N** Northern hemisphere
- **S** Southern hemisphere

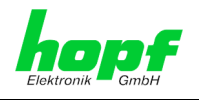

The latitude position is entered first ( $LT = Latitude$ ) under **P GG°MM** whereby the meanings are as follows:

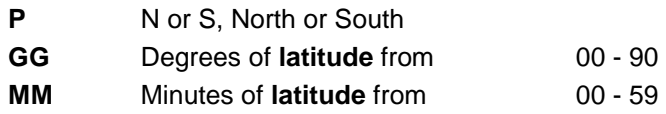

The longitude position is then entered  $(LN = Longitude)$  under **p GGG°MM** whereby the meanings are as follows:

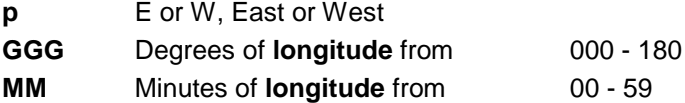

The position of **hopf** Elektronik GmbH is given in the above example.

In order to speed up the synchronization of the GPS receiver it is sufficient if the position is entered to an accuracy of 1-2 degrees.

A **0** should be entered in all places if the position is unknown.

#### **Value range**

Value range LT = Latitude / LN = Longitude:

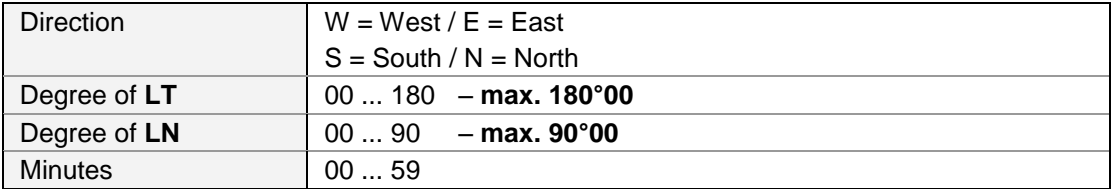

### <span id="page-22-0"></span>**3.7.2 Satellites**

The information about the available satellites is output in this field.

#### **Value range**

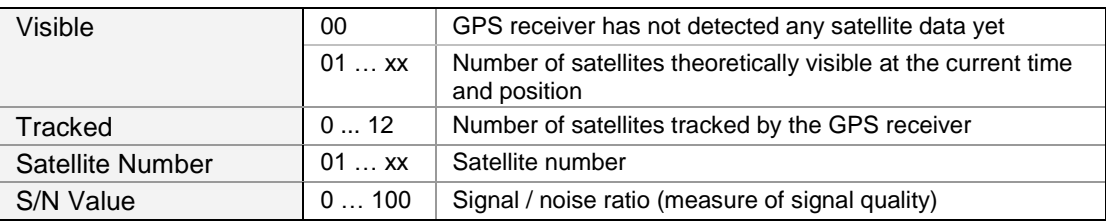

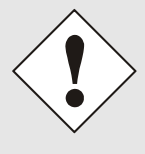

If one or more satellites are permanently displaying values over 90, this may cause reception failures due to over-modulation of the GPS receiver.

6021GPS - GPS Satellite Clock - V06.01 23 / 50

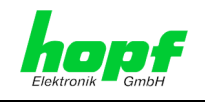

# <span id="page-23-0"></span>**3.7.3 3D / Position-fix (GPS Mode)**

#### **3D Evaluation**

The accuracy of the time evaluation is defined by the exact positional calculation of the installation location. A minimum of four satellites is required for this calculation (3D evaluation). The signal transmission times to several satellites are defined from the calculated position and the exact second mark is produced from their mean value.

#### **Position-fix Evaluation**

In the Position-fix mode the System can be synchronized with only one received satellite. In this case the accuracy depends heavily on the exact entry of the installation position location. The second mark is then calculated on the basis of the position entered. If four or more satellites are received in Position-fix mode then the evaluation switches automatically into 3D mode for this time period and calculates the exact position. By this means the accuracy of the Position-fix evaluation increases to the accuracy of the 3D evaluation.

When the position is entered to  $\pm 1$  minute degree the accuracy of the second mark is already better than  $±20$ usec.

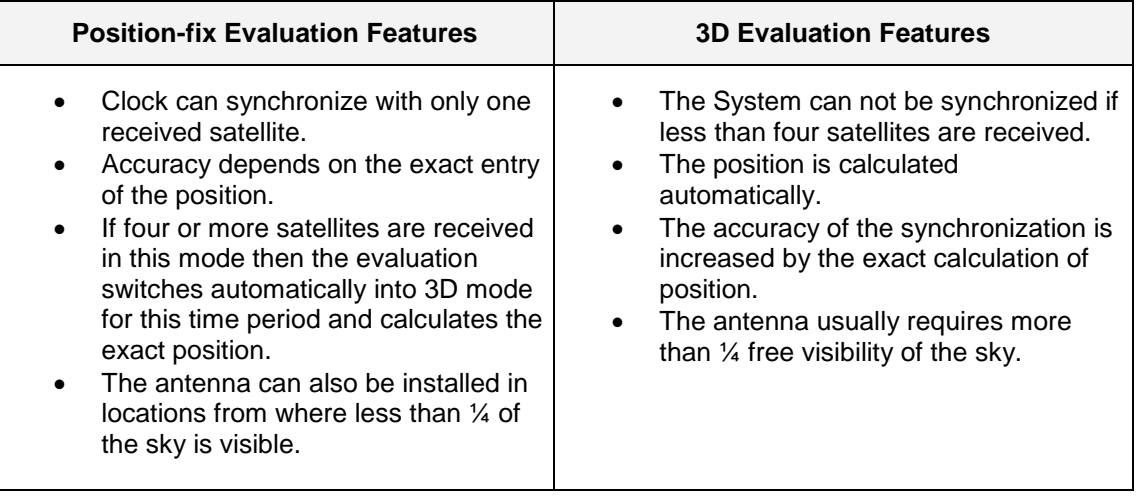

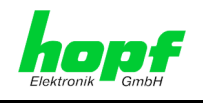

# <span id="page-24-0"></span>**3.8 Status OC Window**

The output of the status optical coupler (on the front panel of Board 6021GPS) can be configured with the aid of this function.

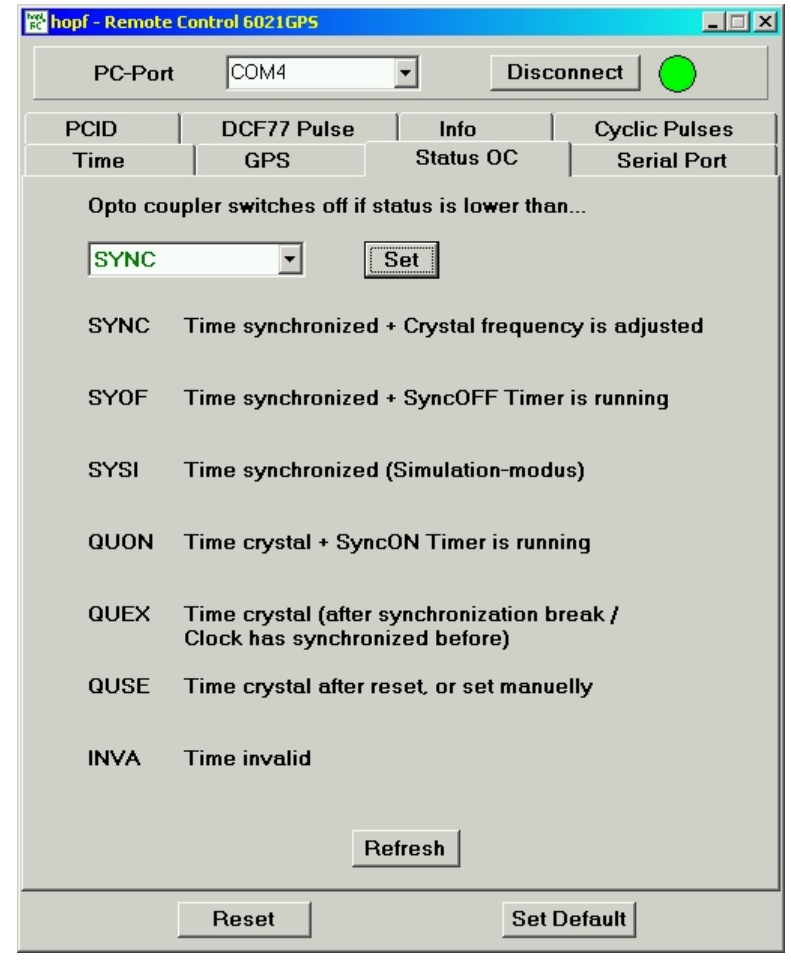

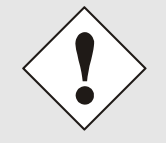

After changing parameters a reset must be execute.

The time statuses are listed in this window in rising quality from bottom to top.

Optical coupler:

- 
- Selected status not achieved Optical coupler blocked
- Selected status or better achieved Optical coupler switched through
	-

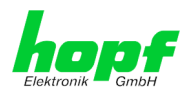

#### **Value range**

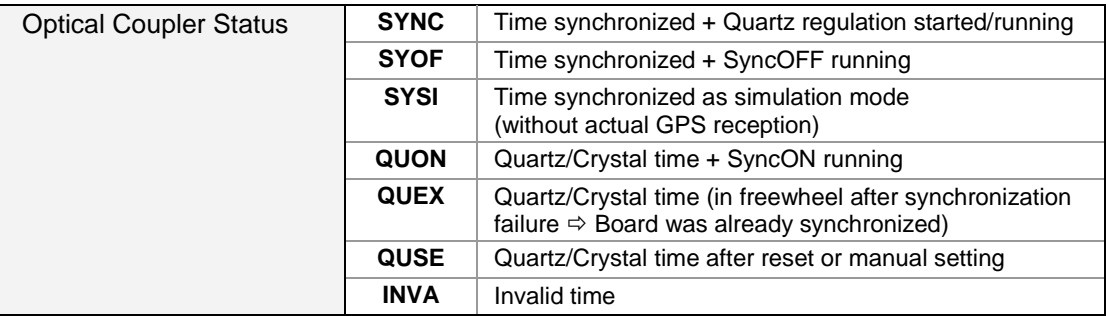

# <span id="page-25-0"></span>**3.9 Serial Port Window**

The Board has a serial interface **without** handshake lines. Data exchange can take place via RS232 (V.24) or RS422 (V.11) signal level. The interface may be used, for example, for the transmission of time telegrams to other computers. ^

The serial time string output on the VG-ledge is configured in this window.

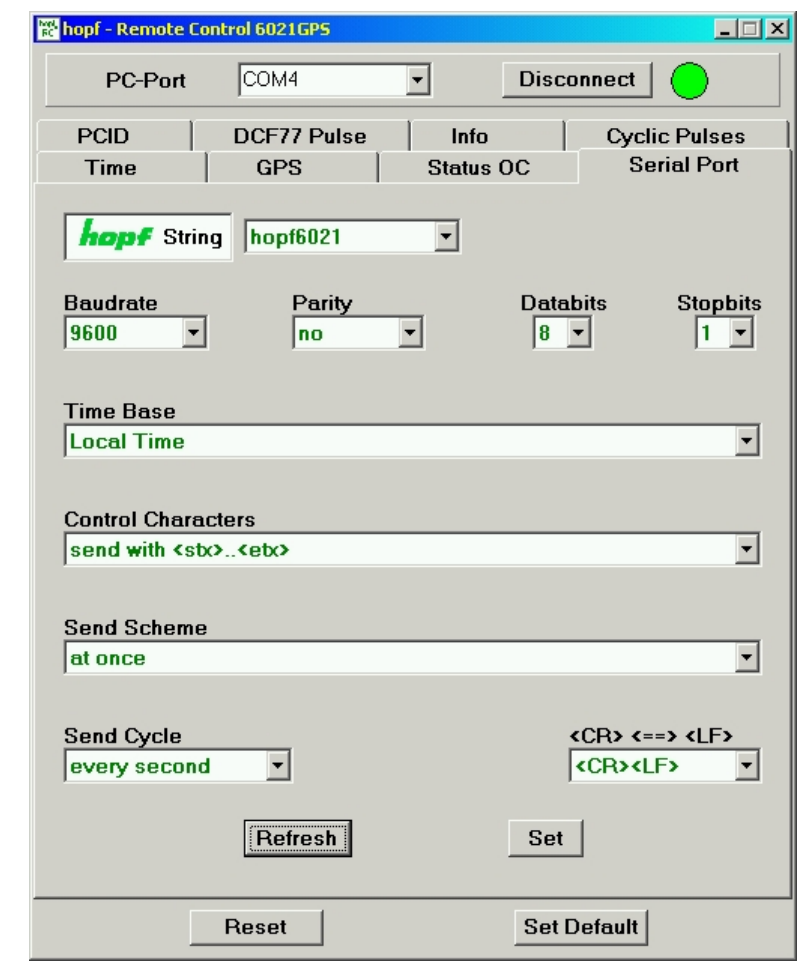

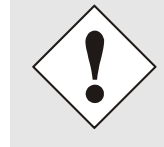

After changing parameters a reset must be execute.

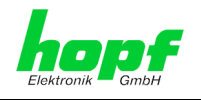

# <span id="page-26-0"></span>**3.9.1 Serial Interface Parameters**

The parameterization and mode of operation of the serial time interface is described here.

#### <span id="page-26-1"></span>**3.9.1.1 Data String**

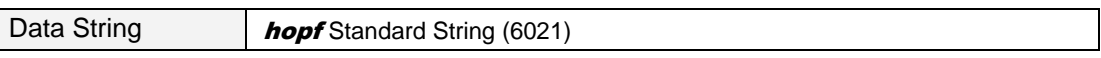

### <span id="page-26-2"></span>**3.9.1.2 Baud Rate**

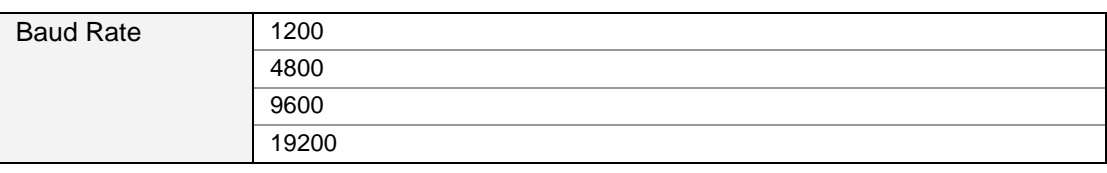

### <span id="page-26-3"></span>**3.9.1.3 Parity**

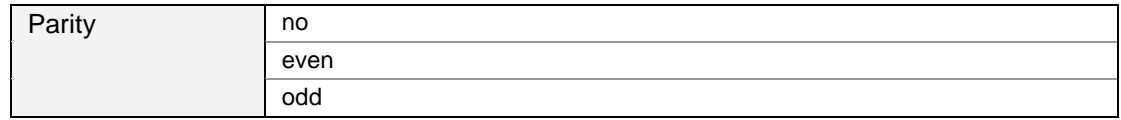

### <span id="page-26-4"></span>**3.9.1.4 Data Bits**

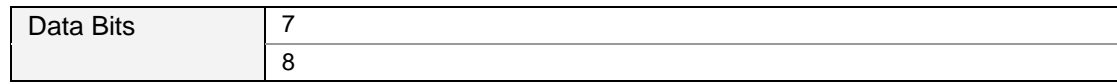

### <span id="page-26-5"></span>**3.9.1.5 Stop bits**

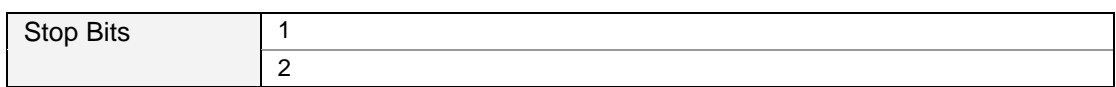

### <span id="page-26-6"></span>**3.9.1.6 Time Base**

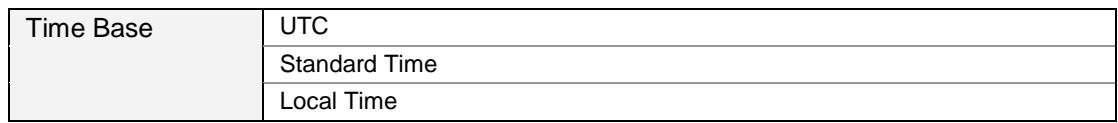

### <span id="page-26-7"></span>**3.9.1.7 Control Characters**

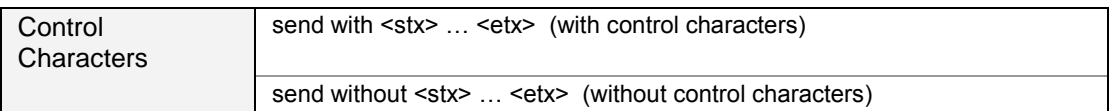

## <span id="page-26-8"></span>**3.9.1.8 Send Scheme**

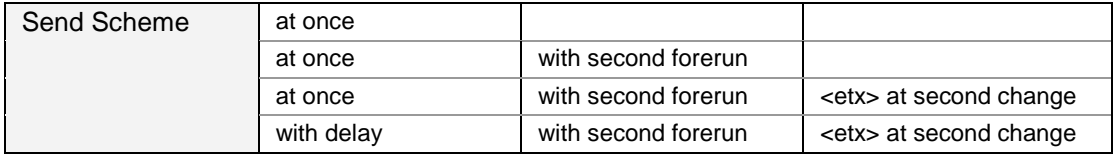

6021GPS - GPS Satellite Clock - V06.01 27 / 50

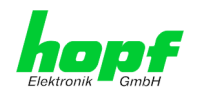

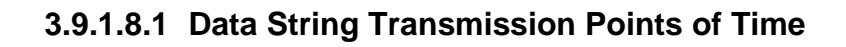

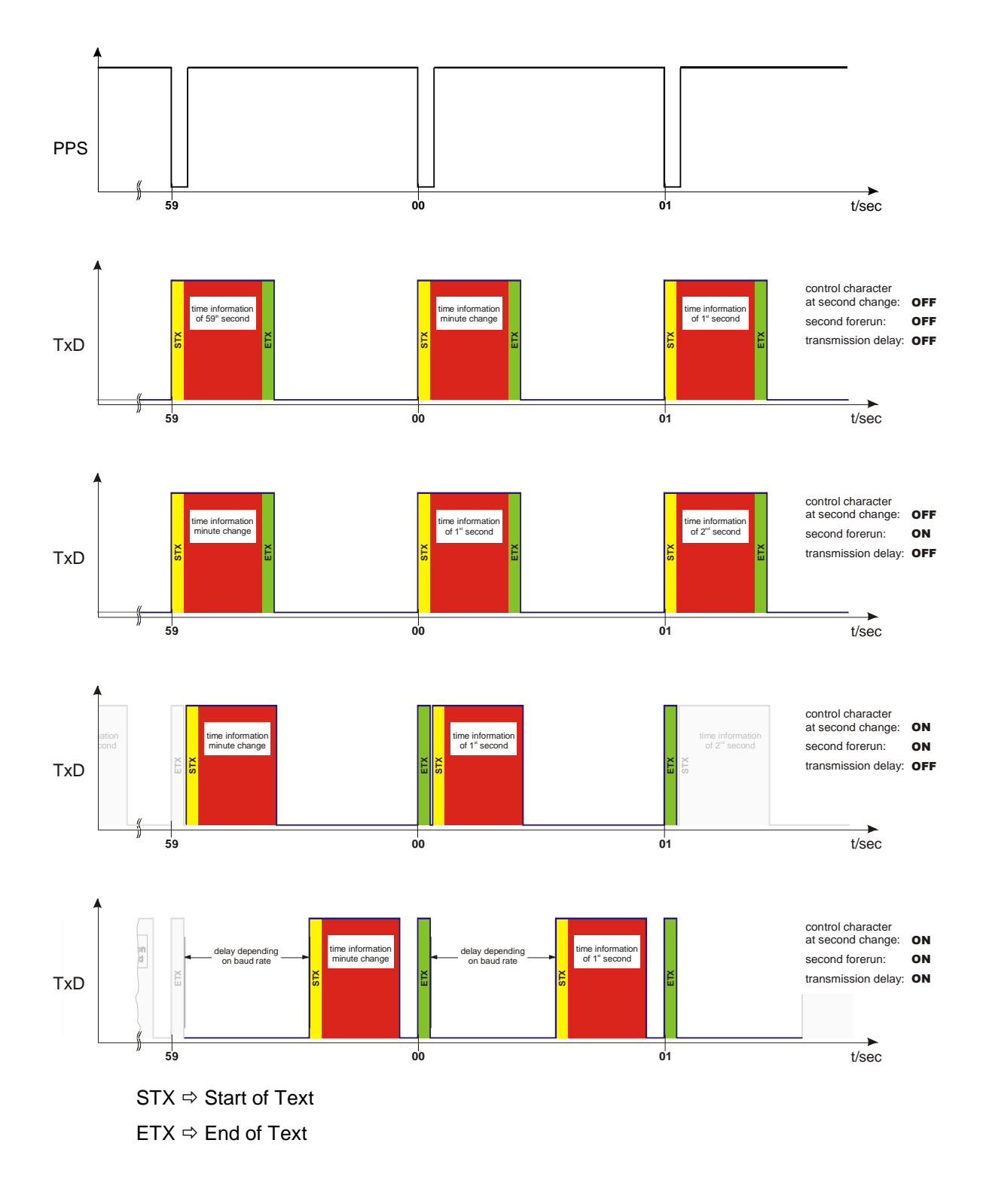

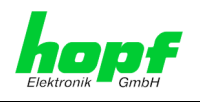

### <span id="page-28-0"></span>**3.9.1.9 Delayed Transmission**

The last character of the data string is transmitted directly at the second change and immediately thereafter the new data string, which is valid for the next second change, is transmitted with the setting **"<etx> at second change"**. This can be interpreted as an error on some computers with a high working load. With function **"with delay"**, transmission of the new data string can be delayed dependent on the baud rate.

#### **Example:**

#### **Baud rate 9600 baud**

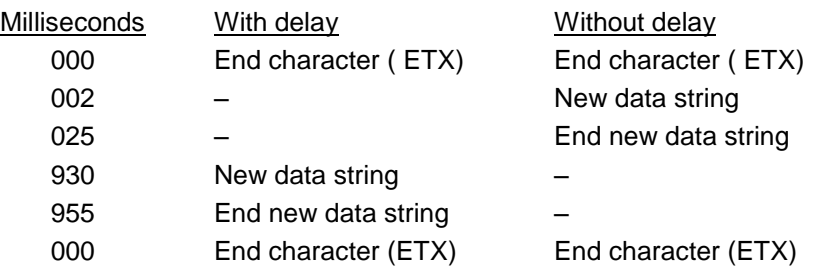

#### **Baud rate 2400 baud**

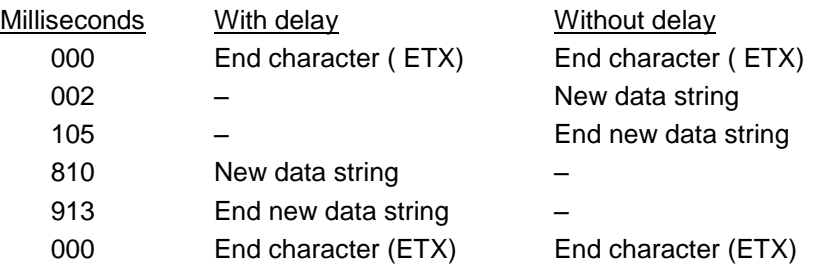

### <span id="page-28-1"></span>**3.9.1.10 Send Cycle**

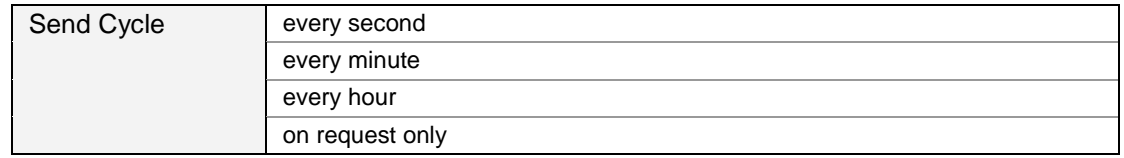

### <span id="page-28-2"></span>**3.9.1.11 Change of <CR> <==> <LF>**

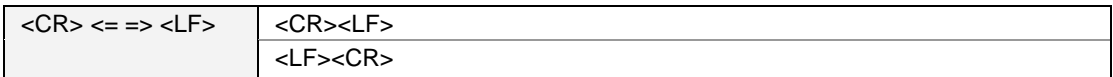

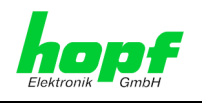

# <span id="page-29-0"></span>**3.9.2 Serial Transmission Data Format**

The data is transmitted in ASCII as BCD values and can be presented with any terminal program (TERMINAL.EXE under Windows for example). The following control characters, among others, from the ASCII character set are used in the construction of the data string:

- $$20 = Space$
- \$0D = CR (carriage return)
- $$0A = LF$  (line feed)
- $$02 = STX$  (start of text)
- $$03 = ETX$  (end of text)

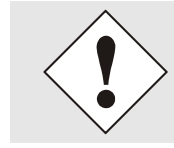

Status values are to be evaluated separately (see data string construction).

# <span id="page-29-1"></span>**3.9.3** hopf **Standard String (6021)**

Below the **hopf** Standard String is described.

#### <span id="page-29-2"></span>**3.9.3.1 Specified Settings**

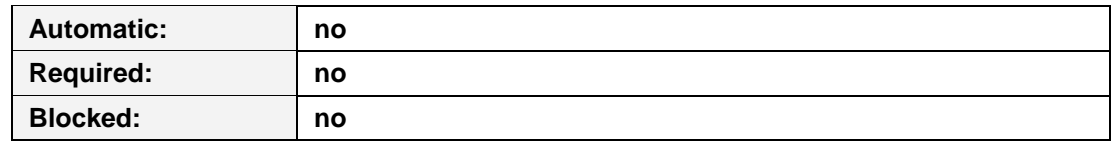

### <span id="page-29-3"></span>**3.9.3.2 Structure**

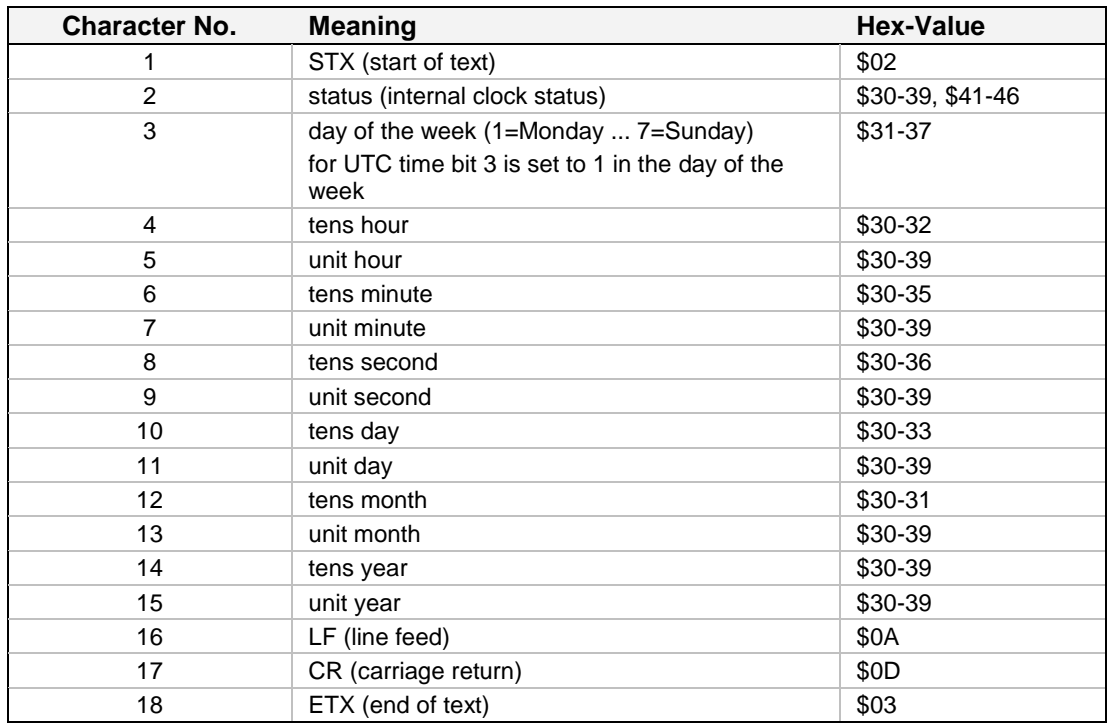

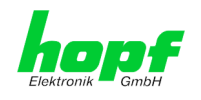

### <span id="page-30-0"></span>**3.9.3.3 Status**

The second and the third ASCII-character contain the status and the day of the week. The status is decoded binary.

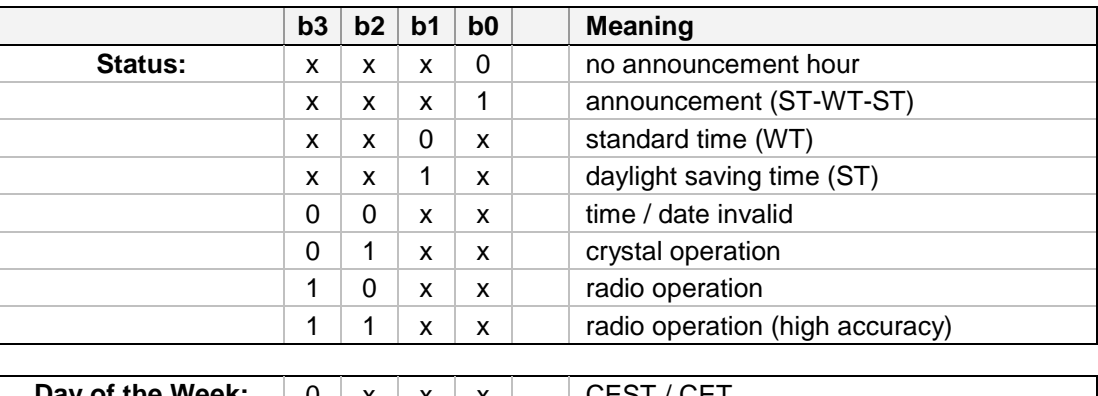

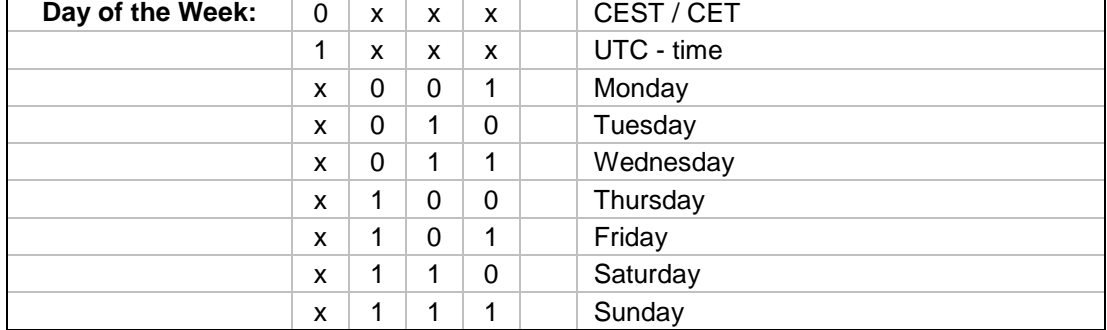

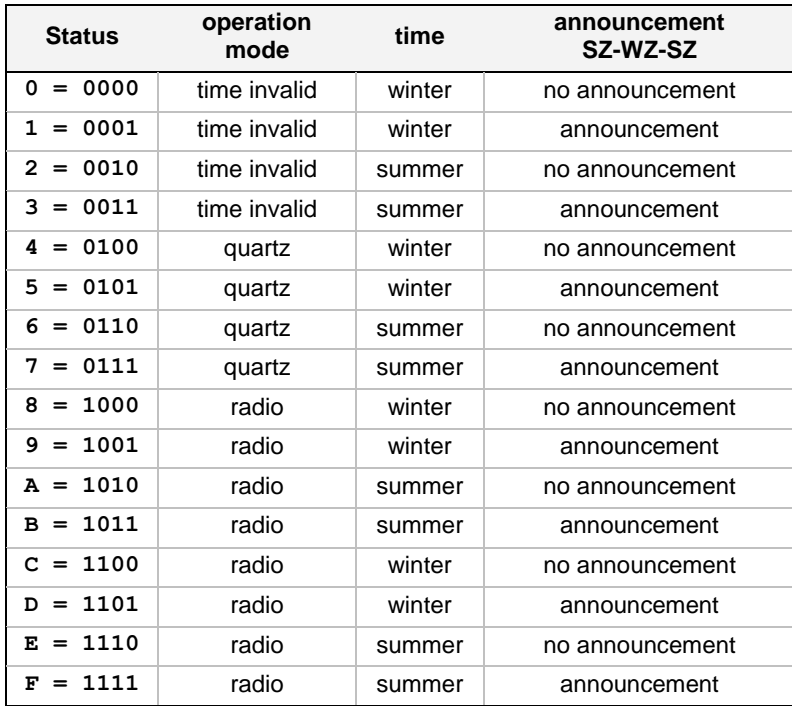

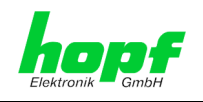

### <span id="page-31-0"></span>**3.9.3.4 Example**

#### **(STX)E4123456180702(LF)(CR)(ETX)**

- It is Thursday 18.07.2002 12:34:56 o'clock.
- radio operation (high accuracy)
- daylight saving time
- no announcement
- ( ) ASCII-control characters e.g. (STX)

### <span id="page-31-1"></span>**3.9.3.5 Serial Requests with ASCII Characters**

The transmission of a data string can also be triggered by the user on enquiry by means of an ASCII character. The following characters trigger the transmission of the standard string:

- ASCII **"D"** for Time / Date (Local Time)
- ASCII **"G"** for Time / Date (UTC Time)

The System answers within 1msec. with the corresponding data string.

Since this is often too fast for the requesting computer, it is also possible to realize a response delay in 10msec. steps on request via software. For the delayed transmission of the data string, the requesting computer transmits the lower case letters "**d**, **g**" to the clock with a two position multiplication factor.

The clock interprets the multiplication factor as a hexadecimal value.

#### **Example:**

The computer transmits **ASCII gFF** (Hex 67, 46, 46)

The clock transmits the Time / Date (UTC Time) data string after approx. 2550 milliseconds.

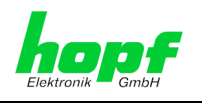

# <span id="page-32-0"></span>**3.10 DCF77 Pulses Window**

The DCF77 pulse transmitted over the VG ledge (for pin assignment see *Section [2.1.2](#page-8-0)  [Assignment of the VG ledge 64-pole](#page-8-0)*) can be parameterized in this menu.

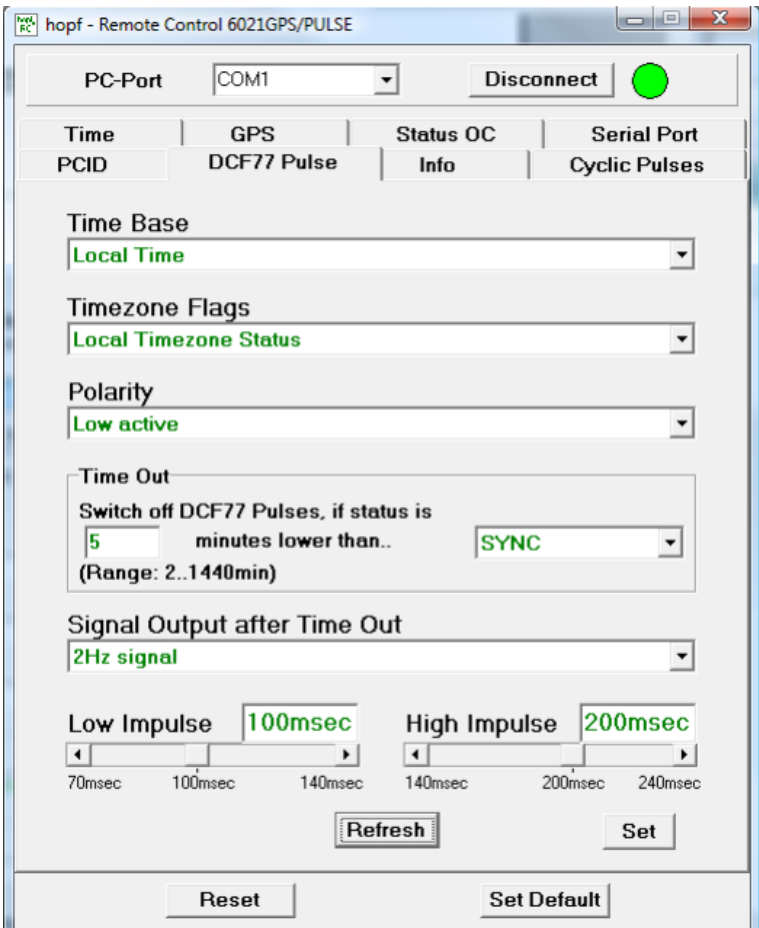

<span id="page-32-1"></span>After changing parameters a reset must be execute.

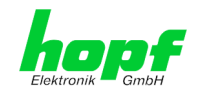

# <span id="page-33-0"></span>**3.10.1 Time Base of the Transmitted DCF77 Pulse**

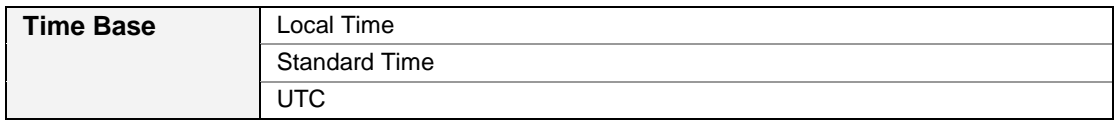

In general the local time is set as the base. This time leaps forward/back 1 hour on each summer/winter time changeover. The standard or UTC time must be selected as the base if this automatic ST/WT changeover is suppressed.

When setting standard time (winter time), the time offset to local summer time is minus 1 hour. Standard time runs continuously throughout the whole year.

When setting UTC, the world time (formerly GMT) is used as the time base. This time base also runs continuously throughout the whole year. The time offset to standard time can vary by  $\pm$ 12 hours depending on where in the world the equipment is installed.

Changes in settings only become active on the next minute change.

# <span id="page-33-1"></span>**3.10.2 Time Zone Status Transmitted in the DCF77 Pulse**

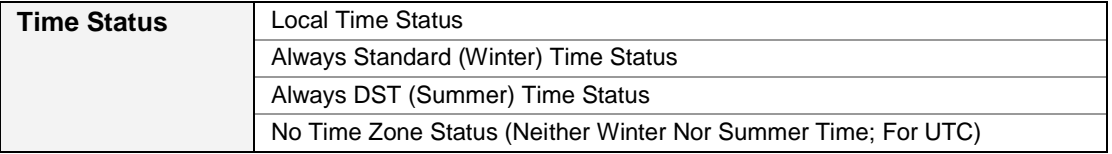

The current time zone is transmitted in the DCF77 pulse in coded form. Thus a connected receiver can detect whether winter or summer time is currently prevailing. The output of this time zone coding is automatically pre-set by way of the selection made in *Section 3.1[0.1](#page-32-1)* 

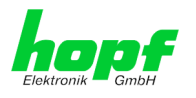

*[Time Base of the Transmitted DCF77](#page-32-1)* Pulse. If you require an output that differs from this time zone bit you can set this is this menu.

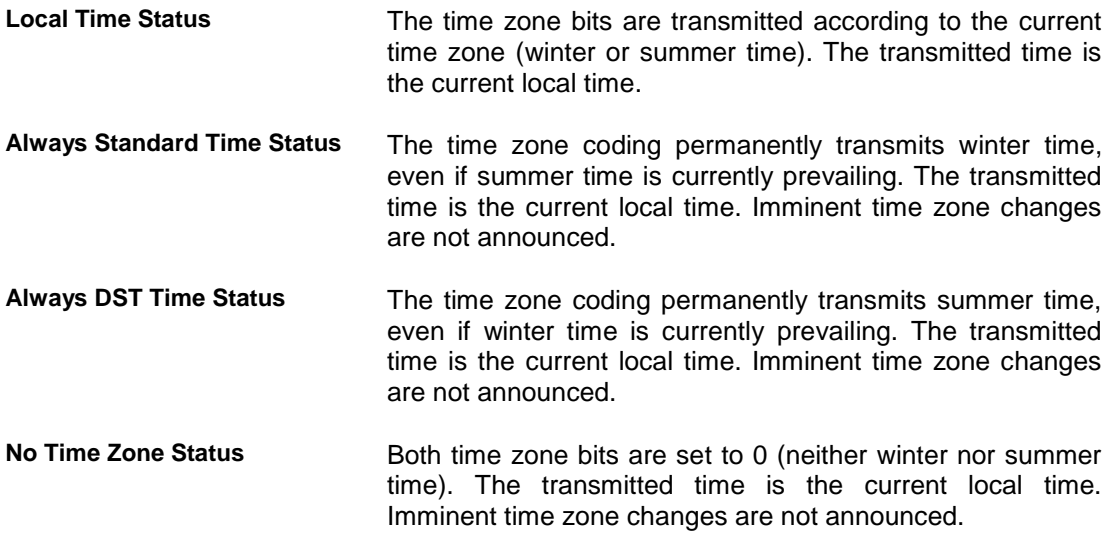

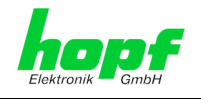

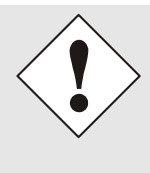

The time zone status is automatically pre-set on a change of time base.

Manual changes to the time zone status can cause false timestamps or time leaps.

#### **Example:**

It is summer time. "Local Time" was selected as the time base for the DCF77 pulse. The Time Zone Status is set to "Always Standard Time Status". The connected receiver will now display the current local time with the status "**winter time**" instead of summer time. If the receiver also calculates the UTC time this will then be displayed incorrectly (one hour too many).

Changes in settings only become active on the next minute change.

### <span id="page-35-0"></span>**3.10.3 Polarity of the Transmitted DCF77 pulse**

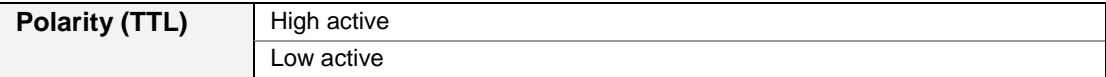

The polarity of the transmitted DCF77 pulse is reversed under this menu item. In the "high active" setting the polarity of the DCF77 pulse output corresponds to the data in *Section [2.1.2 Assignment of the VG ledge 64-pole](#page-8-0)*. The signal output is inverted in the "low active" setting.

Changes in settings only become active on the next minute change.

# <span id="page-35-1"></span>**3.10.4 Status-Dependent Pulse Output (Time Out)**

The DCF77-Sim.-Signal does not include and synchronisation status. In case of loss of radio-synchronisation of board 6021GPS and ongoing output of simulated DCF77 pulse the status of connected clock systems cannot be identified. For this reason and based on a too low status of board 6021GPS the DCF77 pulse is no longer output or rahter modulated by a 2Hz-pulse.

In order to bridge reception failures of board 6021GPS or running in test mode without synchronization the duration of DCF77 pulse output after reception failure can be set via the "time out"-value. The time delay can be set between two(2) minutes and 24 hours.

The delay time depends on the required accuracy of the connected subsystem, see *Chapter [3.10.7 Adjusting the Pulse Length of the DCF77 Pulse -](#page-37-1) Low Impulse.*

hopf Elektronik GmbH Nottebohmstr. 41 • D-58511 Lüdenscheid • Tel.: +49 (0)2351 9386-86 • Fax: +49 (0)2351 9386-93 • Internet: http://www.hopf.com • E-Mail: info@hopf.com

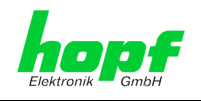

#### **Conditions for DCF77 pulse output:**

The DCF77 pulse is transmitted when:

- the current synchronization status is the same as or better than the selected status
- the required synchronization status is reached and the set "time out" has not yet expired

The DCF77 pulse is not transmitted when:

- the selected status has not yet been attained
- the required synchronization status is reached at least once and after leaving the "time out" has expired

#### **Range of values**

The synchronization status is presented from the bottom up with increasing quality.

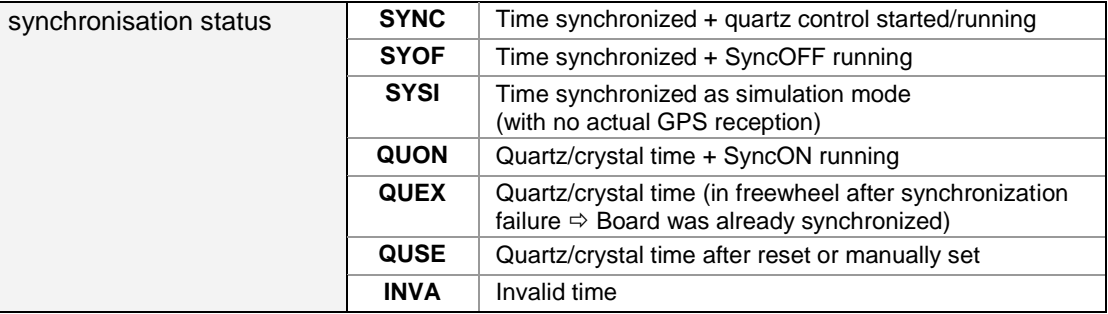

# <span id="page-36-0"></span>**3.10.5 Signal after Time Out - Signal Output in the event of a Fault**

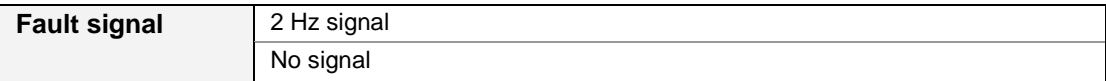

Using this menu item the interference reaction of the DCF77 pulse can be controlled unless the system status is lower than the reference value.

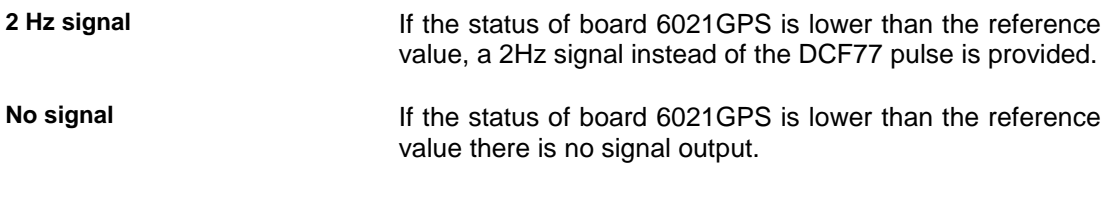

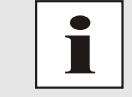

Transmission of a 2Hz pulse in the event of a fault allows the connected devices to monitor for line breakage.

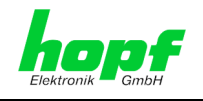

# <span id="page-37-0"></span>**3.10.6 Sample Calculation of the Accuracy of the DCF77 Pulse**

- For the purpose of this example the accuracy of the internal quartz base is assumed to be  $+1*10E-6$
- Minimum accuracy required: **5ms**
- **5ms / (1 x 10E-6) = 5000s = 83 minutes 20 seconds**

The value to be set for **'time out'** must be **83 minutes maximum**

### <span id="page-37-1"></span>**3.10.7 Adjusting the Pulse Length of the DCF77 Pulse - Low Impulse**

The antennae of some radio clocks produced by other manufacturers falsify the duration of the reduction and for this reason the downstream receiver is adjusted to other pulse lengths. With the aid of the "Low Impulse" setting the DCF77 pulse output can be adjusted on such a receiver.

The adjustment range is: 70ms to 140ms. The **standard** is **100ms.**

Changes in settings only become active on the next minute change.

# <span id="page-37-2"></span>**3.10.8 Adjusting the Pulse Length of the DCF77 Pulse - High Impulse**

The antennae of some radio clocks produced by other manufacturers falsify the duration of the reduction and for this reason the downstream receiver is adjusted to other pulse lengths. With the aid of the "High Impulse" setting the DCF77 pulse output can be adjusted on such a receiver.

The adjustment range is: 140ms to 240ms. The **standard** is **200ms.**

Changes in settings only become active on the next minute change.

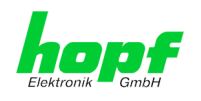

# <span id="page-38-0"></span>**3.11 Cyclic Pulses Window**

This menu serves to configure the "Cyclic Pulses" function of the 6021GPS module.

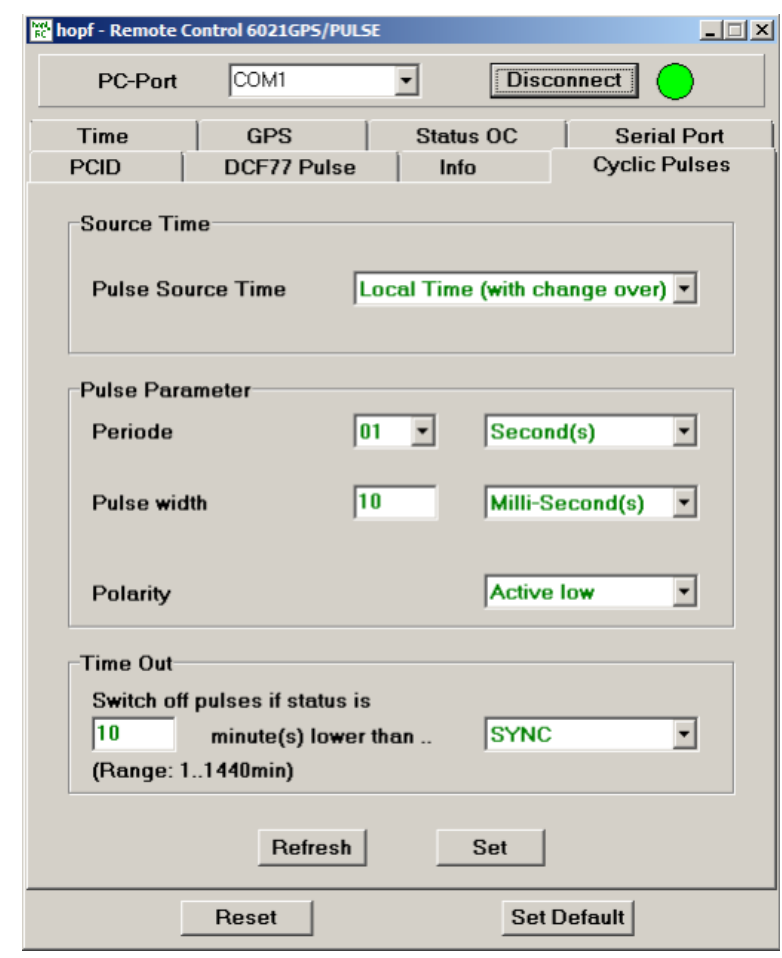

After changing parameters a reset must be execute.

After setting the parameter a reset for complete takeover must be issued!

# <span id="page-38-1"></span>**3.11.1 Time Zone Selection (Pulse Source Time)**

The following time zones are available for selection:

- Local time
- Standard time
- UTC

This setting is required when, for example, a day pulse which is dependent on the set time offset is to be transmitted and summer time may occur in the time zones at different times.

6021GPS - GPS Satellite Clock - V06.01 39 / 50

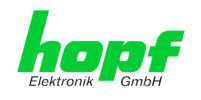

## <span id="page-39-0"></span>**3.11.2 Pulse Parameters**

This section serves to configure the following pulse parameters:

- **C**vcle
- Pulse length
- Polarity of the transmitted pulse

#### <span id="page-39-1"></span>**3.11.2.1 Cycle**

This section serves to select the pulse to be transmitted. Possible pulses are:

- Pulses every second: every 1, 2, 3, 4, 5, 6, 10, 12, 15, 20 or 30 seconds
- Pulses every minute: every 1, 2, 3, 4, 5, 6, 10, 12, 15, 20 or 30 minutes
- Pulses every hour: every 1, 2, 3, 4, 6, 8, 12 or 24 hours

#### <span id="page-39-2"></span>**3.11.2.2 Pulse Width**

This section serves to select the pulse width to be transmitted. Basically it is possible to specify the pulse width in milliseconds or seconds.

Possible **pulse widths** when the length is determined **in milliseconds**:

- Minimum: 10ms
- Maximum: Cycle minus 10ms, when cycle  $\leq$ 1min; otherwise 65535ms.

Possible **pulse widts** when the length is determined **in seconds**:

- Minimum: 1s
- Maximum: Cycle minus 1s, when cycle  $\leq$  12h; otherwise 65535s.

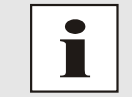

The pulse width can only be set in milliseconds when the cycle width is 1s.

### <span id="page-39-3"></span>**3.11.2.3 Polarity**

This section serves to select the polarity of the pulse to be transmitted. The signal can be *high-active* or *low-active*.

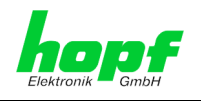

# <span id="page-40-0"></span>**3.11.3 Status-Dependent Pulse Output (Time Out)**

The pulse output is dependent on the synchronization status. The synchronization status from which the pulse output takes place is defined in the selection fields. The "time out" value is also adjustable between 1 minute and 24 hours.

#### **Conditions for pulse transmission:**

The pulse is transmitted when:

- the current synchronization status is the same as or better than the selected status
- the required synchronization status is reached and the set "time out" has not yet expired

The pulse is not transmitted when:

- the selected status has not yet been attained
- the required synchronization status was reached at least once, and after it leaves the "Time Out" expired.

#### **Range of values**

The synchronization status is presented from the bottom up with increasing quality.

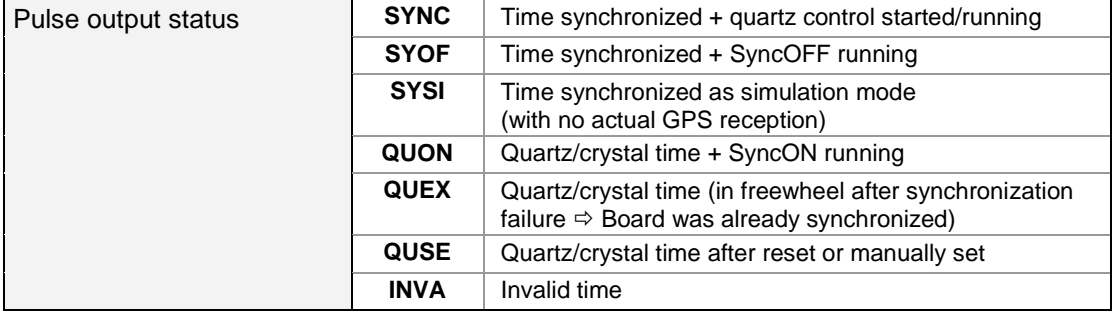

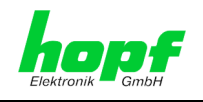

# <span id="page-41-0"></span>**3.12 PCID Window**

This window contains the base information concerning the Board's hardware and software configuration.

This data should be available in cases where it is necessary for the **hopf** Company to provide technical support or should be sent to **hopf** in the form of a screenshot.

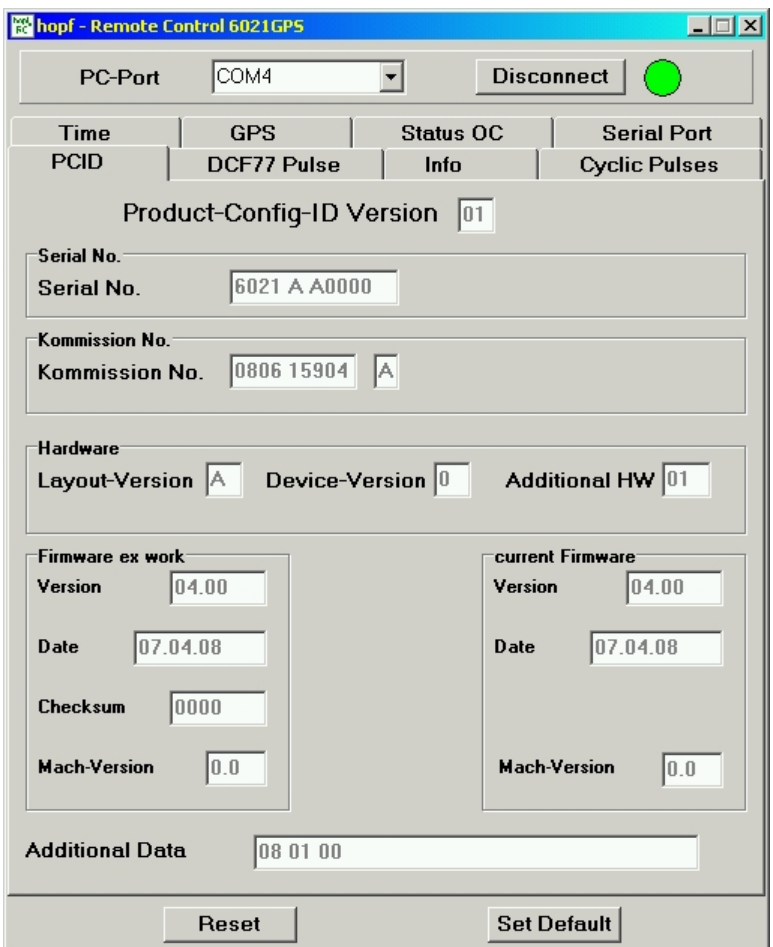

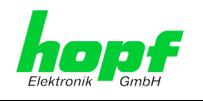

# <span id="page-42-0"></span>**4 Fault Analysis / Troubleshooting**

Various indicators are available on the Board 6021GPS for presentation of the system status and problem analysis. This status information can also be used to monitor the clock system by means of a higher level management system.

Faults occurring are displayed or output via various elements.

# <span id="page-42-1"></span>**4.1 Fault Scenarios**

This Chapter describes various fault scenarios which provide an initial analysis of the problem to the user. This also provides assistance in describing the fault when making contact with the  $h$ opf support team.

# <span id="page-42-2"></span>**4.1.1 Complete Failure**

#### **Description**

• The status LED's on the front panel are off

#### **Cause / Solution**

- Equipment is switched off
- Power supply has failed
- Power supply unit is defective

# <span id="page-42-3"></span>**4.1.2 No GPS Reception / No Synchronization**

#### **Description**

- **SY**xx is not displayed on the status display of the time window in the remote software
- The status LED's on the front panel do not signal any **SY**xx status
- Quartz status is output in the serial time string

#### **Cause / Solution**

System was not initialized correctly or initialization was incomplete

**The following describes various effects and their possible causes in the case of a non-synchronizing system:**

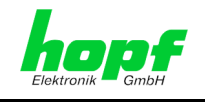

#### **Case 1:**

Effect: No satellite appears on the display after first installation and **00** is displayed under **V**.

#### Possible faults:

- The antenna cable is too long
- An incorrect type of cable was used for the antenna cable length
- The antenna cable is faulty
- The antenna cable is not connected
- The antenna is faulty
- The lightning protector is faulty

#### **Case 2:**

Effect: There are 7 satellites within the range of visibility (**V=07**) but only a maximum of 2 are displayed. However, the values of these satellites are 50 or higher.

#### Possible fault:

 The visibility range of the antenna to the sky is restricted and the Board is set to 3D reception mode.

#### **Case 3:**

Effect: 9 satellites in the range of visibility (**V=09**), 6 satellites appear on the display. The signal to noise ratios are all less than 30. The equipment does not synchronize.

#### Possible faults:

- The cable is too long
- An incorrect type of cable was used for the length of the antenna equipment
- The BNC sockets are not mounted correctly
- The cable is kinked or broken
- Indirect lightning protection has been irreversibly damaged due to excess voltage
- Faulty antenna

#### **Case 4:**

Effect: The equipment was working well previously but there has been no reception for several days. There are 7 satellites in the range of visibility (**V=7**). However, no satellite is displayed.

#### Possible faults:

- The cable is damaged.
- There was excess voltage on the antenna equipment and the lightning protection is damaged.
- The antenna is faulty.
- The receiver on the Board 6021GPS is faulty.
- A constructional change has had an effect on the antenna equipment (e.g. shading of the antenna due to subsequent building work or the subsequent laying of cables with high alternating fields in the close vicinity of the antenna cable)
- Electronic devices with an interference effect on the GPS signal have been put into operation in the vicinity of the GPS antenna equipment or receiver (e.g. pager transmitter)

Further information on the subject of the GPS antenna equipment can be found in the document titled "GPS Antenna Equipment".

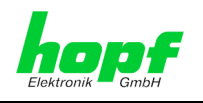

# <span id="page-44-0"></span>**4.1.3 No Serial Output or Serial Output Incorrect**

#### **Description**

- The connected systems are not receiving a serial string or
- The connected systems are receiving serial strings with a time which is at variance with the system

#### **Cause / Solution**

- The serial interfaces are not configured correctly (e.g. transmit on request only, UTC output, incorrect baud rate etc.).
- The connection to the serial interfaces is not correct (e.g. TxD and RxD lines transposed).

# <span id="page-44-1"></span>**4.1.4 Incorrect Time Output**

#### **Description – Local Time**

**Local time** transmitted is at variance with the actual local time

#### **Cause / Solution**

- UTC/Local time offset not set or set incorrectly
- ST/WT changeover points of time not set or set incorrectly
- Time was set manually, system running in quartz mode
- Time has drifted as the system has been running in quartz mode for a lengthy period

#### **Description - UTC Time**

**UTC time** transmitted is at variance with the actual UTC time

#### **Cause / Solution**

- Time has drifted as the system has been running in quartz mode for a lengthy period
- Time was set manually, system running in quartz mode Cause of incorrect UTC time when setting manually: incorrect local time entered (the local time must always be entered when setting) or the system was configured incorrectly (time offset, ST/WT changeover)

# <span id="page-44-2"></span>**4.1.5 No ST/WT Changeover**

#### **Description**

- "daylight saving time" (summer time) does not appear on the display
- The bit for "daylight saving time" (summer time) is not set under status in the data strings.

#### **Cause / Solution**

- Changeover points of time not set or set incorrectly
- Output/display was configured for UTC and not local time

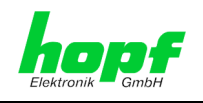

# <span id="page-45-0"></span>**4.2 Support from the** hopf **Company**

Should the System demonstrate error descriptions other than those listed in *Chapter [4.1](#page-42-1)  [Fault Scenarios](#page-42-1)*, please contact Support at *hopf* Elektronik GmbH with an exact description of the fault and the following information:

- Serial number of the board
- Screenshot of the PCID and TIME window of the remote software if possible
- Occurrence of the error during commissioning or operation
- Exact error description
- In the case of GPS reception/synchronization problems  $\Rightarrow$  description of the antenna equipment used:
	- o Components used (antenna, indirect lightning protector, etc.)
	- o Cable type used
	- o Total length of the antenna equipment
	- o Sequence of components and cable lengths between the components
	- o Antenna installation position (e.g. signal shading by building)

Please write to the following E-mail address with the above information:

# **[support@hopf.com](mailto:support@hopf.com)**

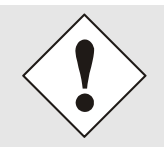

Providing a detailed description of the error and the information listed above avoids the need for additional clarification and leads to faster processing by our Support team.

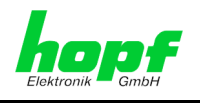

# <span id="page-46-0"></span>**5 Maintenance / Care**

The Board is generally maintenance-free. The following points should be noted if it is necessary to clean the receiver board.

The following **must not** be used to clean the receiver board:

- Fluids
- Cleaning agents containing solvents
- Cleaning agents containing acids
- Abrasive media

The use of such cleaning agents or media could damage the receiver board.

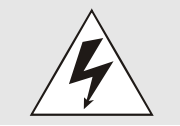

Do not use a wet cloth to clean the board. **There is the danger of an electric shock**.

**To clean the receiver board use a cloth that is:**

- Antistatic
- Soft
- Non-fabric
- Damp

6021GPS - GPS Satellite Clock - V06.01 47 / 50

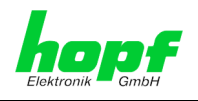

# <span id="page-47-0"></span>**6 Technical Data**

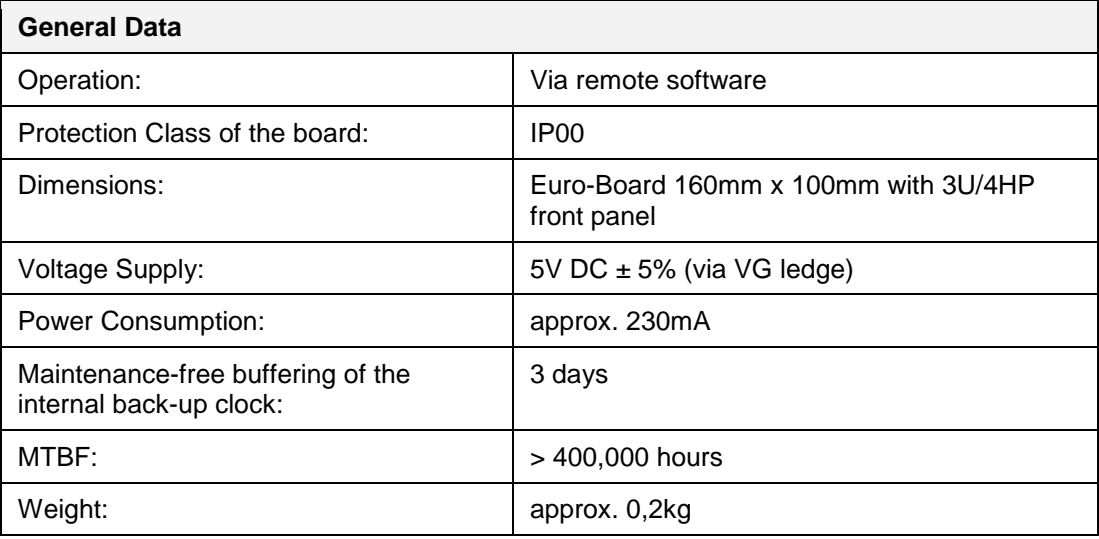

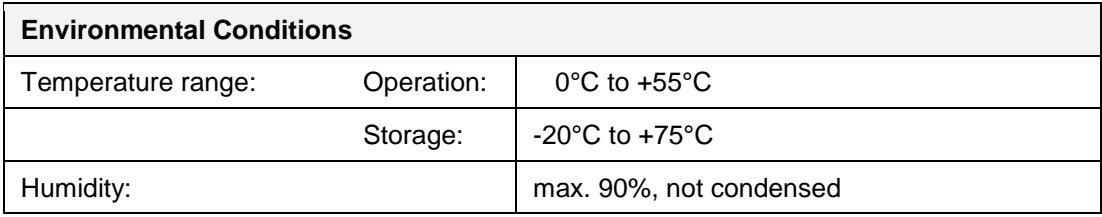

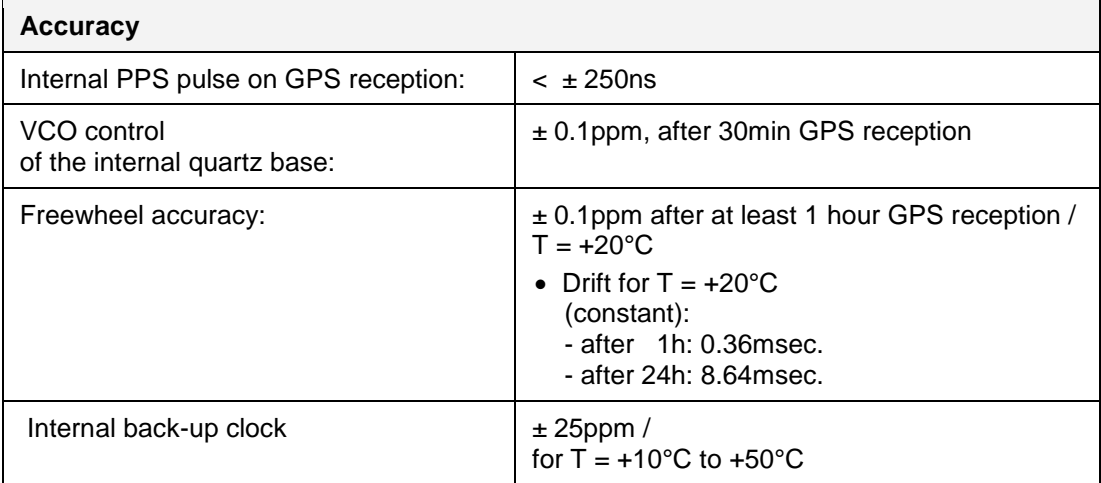

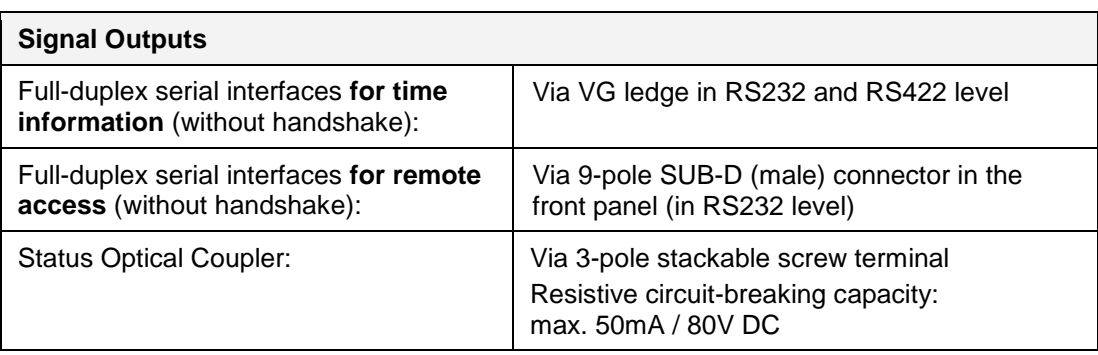

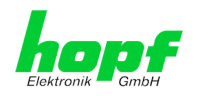

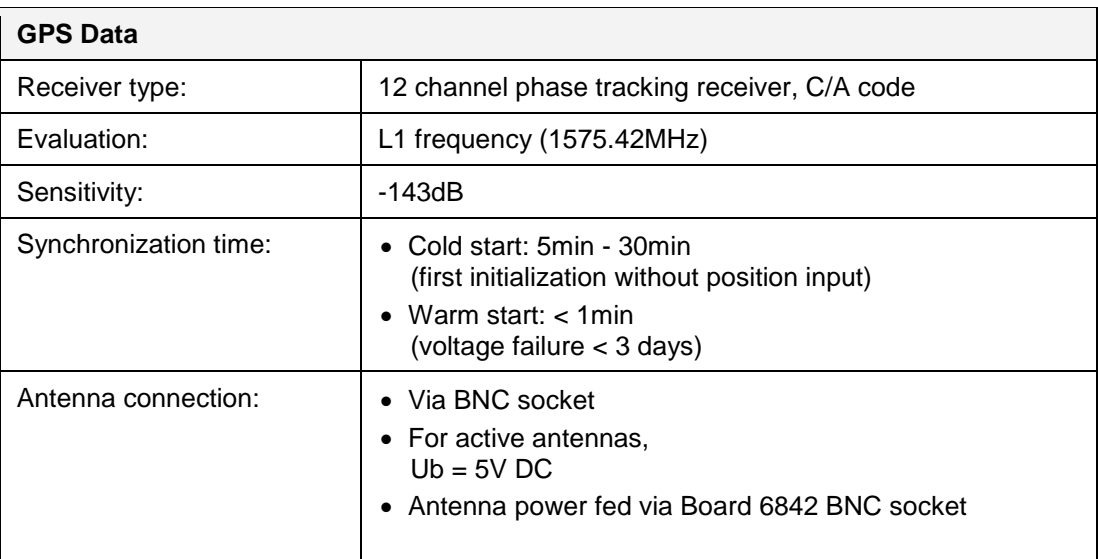

#### **Special production:**

Modifications can be made to hardware and software in accordance with customer specifications.

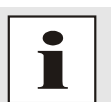

The **hopf** Company reserves the right to modify hardware and software at any time.

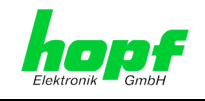

# <span id="page-49-0"></span>**7 Appendix**

# <span id="page-49-1"></span>**7.1 GPS (Global Positioning System)**

Satellites circumnavigate the earth about twice per day at an altitude of approximately 20,000 km, on 6 different courses and at different angles.

The GPS system was developed based on 18 satellites with 3 replacement satellites. In order to prevent short-term gaps in coverage the number was increased during development to 21 satellites with 3 replacement satellites. Above any point on the skyline, therefore, there are always between 6 and 11 satellites visible. Highly precise atomic clocks are on board every satellite (accuracy min.  $1*10^{-12}$ ).

A base frequency of 10.23 MHz is taken from the atomic clocks. The two carrier frequencies used, L1 and L2, are produced from this base frequency.

- Transmission frequency L1 = 154 \* Base frequency = 1575.42 MHz
- Transmission frequency  $L2 = 120$  \* Base frequency = 1227.60 MHz

Each satellite sends all important navigation and system data by modulation on these two carrier frequencies. In the public domain, data transmitted on L1 frequency may be evaluated. The precise time can be calculated from this data by defining the position via the antenna.

The GPS antenna receives the signals of all satellites that are within sighting range above the skyline and forwards them to the GPS receiver via a coaxial cable. 4 satellites are required for continuous time evaluation.

hopf GPS radio-controlled clocks have a **Position-fix function** for difficult antenna positions that do not permit continuous reception from 4 satellites (where satellite signals may be screened by surrounding buildings or in mountain valleys, for example). This function also permits synchronization with only one satellite.

#### **Time calculation**

The GPS receiver calculates world time UTC (Universal Coordinated Time) from GPS world time (GPS-UTC) radiated by the satellite, by subtracting the leap seconds; at present (status: January 1999) world time is running 13 seconds behind GPS-UTC time. The difference is not constant and changes with the insertion of leap seconds.

The current standard time for the respective time zone is calculated by the addition of a time offset to the UTC time. The time offset is the time difference between UTC time and the time zone in which the clock system is situated, is set in the clock system by the user during commissioning of the clock.

Any ST/WT changeover that is due in the time zone is carried out via a switching function that is to be configured in the clock system.

#### **Advantages/Disadvantages GPS:**

- **+** High accuracy
- **+** High security against interference
- **+** Worldwide application possible
- **+** High security against failure (terrestrial transmitters are often switched off when bad weather conditions prevail at the transmission location)
- **+** High independent clock accuracy
- **–** Outdoor antenna required
- **–** Limited antenna cable lengths

hopf Elektronik GmbH